# TravelMate 730 Service Guide

Service guide files and updates are available on the AIPG/CSD web; for more information, please refer to <a href="http://csd.acer.com.tw">http://csd.acer.com.tw</a>

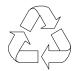

100% Recycled Paper

PART NO.: 49.49C02.001 DOC. NO.: SG324-9911A

PRINTED IN TAIWAN

## Copyright

Copyright © 1999 by Acer Incorporated. All rights reserved. No part of this publication may be reproduced, transmitted, transcribed, stored in a retrieval system, or translated into any language or computer language, in any form or by any means, electronic, mechanical, magnetic, optical, chemical, manual or otherwise, without the prior written permission of Acer Incorporated.

#### **Disclaimer**

The information in this guide is subject to change without notice.

Acer Incorporated makes no representations or warranties, either expressed or implied, with respect to the contents hereof and specifically disclaims any warranties of merchantability or fitness for any particular purpose. Any Acer Incorporated software described in this manual is sold or licensed "as is". Should the programs prove defective following their purchase, the buyer (and not Acer Incorporated, its distributor, or its dealer) assumes the entire cost of all necessary servicing, repair, and any incidental or consequential damages resulting from any defect in the software.

Acer is a registered trademark of Acer Corporation.

Intel is a registered trademark of Intel Corporation.

Pentium and Pentium II/III are trademarks of Intel Corporation.

Other brand and product names are trademarks and/or registered trademarks of their respective holders.

## **Conventions**

The following conventions are used in this manual:

| Screen messages | Denotes actual messages that appear on screen.                                       |
|-----------------|--------------------------------------------------------------------------------------|
| NOTE            | Gives bits and pieces of additional information related to the current topic.        |
| WARNING         | Alerts you to any damage that might result from doing or not doing specific actions. |
| CAUTION         | Gives precautionary measures to avoid possible hardware or software problems.        |
| IMPORTANT       | Reminds you to do specific actions relevant to the accomplishment of procedures.     |

#### **Preface**

Before using this information and the product it supports, please read the following general information.

- 1. This Service Guide provides you with all technical information relating to the BASIC CONFIGURATION decided for Acer's "global" product offering. To better fit local market requirements and enhance product competitiveness, your regional office MAY have decided to extend the functionality of a machine (e.g. add-on card, modem, or extra memory capability). These LOCALIZED FEATURES will NOT be covered in this generic service guide. In such cases, please contact your regional offices or the responsible personnel/channel to provide you with further technical details.
- 2. Please note WHEN ORDERING FRU PARTS, that you should check the most up-to-date information available on your regional web or channel. If, for whatever reason, a part number change is made, it will not be noted in the printed Service Guide. For ACER-AUTHORIZED SERVICE PROVIDERS, your Acer office may have a DIFFERENT part number code to those given in the FRU list of this printed Service Guide. You MUST use the list provided by your regional Acer office to order FRU parts for repair and service of customer machines.

## Table of Contents

| Chapter | 1 System Specifications                                                                                                    | 1                 |
|---------|----------------------------------------------------------------------------------------------------|-------------------|
|         | Features. System Block Diagram  Board Layout Top View Bottom View.  Panel Left Panel Rear Panel Rottom Panel Right Panel Indicators 1 Hot Keys 1 Hardware Specifications and Configurations 1                                                                                                    | 34456678901       |
| Chapter | 2 System Utilities 2                                                                                                    | 3                 |
|         | BIOS Setup Utility 2 Navigating the BIOS Utility 2 System Information 2 Basic System Settings 2 Startup Configuration 2 Onboard Device Configuration 2 System Security 2 Load Default Settings 3 Flash Utility 3 Executing Flash Program 3 System Utility Diskette 3 Panel ID Utility 3 Thermal and Fan Utility 3 Main Board Data Utility 3 System Diagnostic Diskette 3 Running PQA Diagnostics Program 3                                                                                                    | 34567801122223    |
| Chapter | 3 Machine Disassembly and Replacement 3                                                                                                    | 7                 |
|         | General Information3Before You Begin3Disassembly Procedure Flowchart3Removing the Battery Pack4Removing the External DIMM Module4Removing the External Modem Combo Card4Removing the CD-ROM/DVD-ROM Module4Removing the Hard Disk Drive Module4Removing the Floppy Disk Drive Module4Disassembling the Main Unit4Removing the Keyboard4Removing the LCD Module4Removing the TouchPad Module4Removing the RTC5Separating the Lower Case from the Upper Case5Removing the Fan5Removing the DC-DC Charger Board5Removing the System Board5 | 89123456778890011 |

## Table of Contents

| Index   |                                          | 1                                                                                                    | 03                                                                                                    |
|---------|------------------------------------------|----------------------------------------------------------------------------------------------------|----------------------------------------------------------------------------------------------------|
| Appendi | x C                                      | Online Support Information 1                                                                                                    | 01                                                                                                    |
|         | Window<br>Window                         | ws 95 Environment Test ws 98 Environment Test ws 2000 Environment Test ws NT Environment Test                                             | 97<br>98                                                                                                  |
| Appendi |                                          | '                                                                                                    | 95                                                                                                    |
| Appendi | хА                                       | Model Definition and Configuration                                                                                                    | 93                                                                                                    |
| Chapter | 6                                        | FRU (Field Replaceable Unit) List                                                                                                    | <b>75</b>                                                                                                 |
|         | SI                                       | ew                                                                                                    | 72                                                                                                    |
| Chapter |                                          |                                                                                                    | 71                                                                                                    |
| Chapter | Re Re Re Re Re Re Re Re Re Re Re Re Re R | emoving the Inverter Board                                                                                                    | 54<br>55<br>55<br>56<br><b>57</b><br>58<br>58<br>58<br>58<br>59<br>60<br>61<br>62<br>64<br>67<br>68<br>69 |
|         | Re<br>Disass<br>Re<br>Re                 | emoving the PCMCIA Socket emoving the Modem Power Cable embling the LCD Module emoving the LCD Bezel. emoving the Speaker Assembly Module | 52<br>53<br>53<br>53                                                                                      |
|         |                                          | emoving the Audio Jack Cover                                                                                                    |                                                                                                    |

## **System Specifications**

## **Features**

This computer was designed with the user in mind. Here are just a few of its many features:

| Perforn | nance  |                                                                                                    |
|---------|--------|----------------------------------------------------------------------------------------------------|
|         |        | Intel® Pentium® III Coppermine processor with 256 KB L2 cache                                                    |
|         |        | 64-bit memory bus                                                                                                |
|         |        | 2X AGP video graphic accelerator with 8 MB video memory                                                          |
|         |        | Large and vibrant Thin Film Transistor (TFT) Extended Graphics Array (XGA) Liquid Crystal Display (LCD)          |
|         |        | Internal removable CD-ROM or DVD-ROM drive (AcerMedia Bay)                                                       |
|         |        | Built-in FDD module                                                                                              |
|         |        | High-capacity, Enhanced-IDE hard disk                                                                            |
|         |        | Li-Ion battery pack                                                                                              |
|         |        | Power management system with hibernation power saving modes                                                      |
| Multime | edia   |                                                                                                    |
|         |        | 16-bit high-fidelity PCI stereo audio with 3-D sound and wavetable synthesizer                                   |
|         |        | Built-in dual speakers with microphone                                                                           |
|         |        | S-video output                                                                                                   |
|         |        | Ultra-slim, high-speed CD-ROM or DVD-ROM drive                                                                   |
|         |        | Dual display capability                                                                                          |
| Connec  | tivity |                                                                                                    |
|         | ٔ ت    | High-speed fax/data modem port                                                                                   |
|         |        | Fast infrared wireless communication                                                                             |
|         |        | USB (Universal Serial Bus) port                                                                                  |
| Human   | -centr | ic Design and Ergonomics                                                                                         |
|         |        | All-in-one design (CD-ROM, FDD, HDD)                                                                             |
|         |        | Sleek, smooth and stylish design                                                                                 |
|         |        | Full-sized keyboard                                                                                              |
|         |        | Wide and curved palm rest                                                                                        |
|         |        | Ergonomically-centered touchpad pointing device                                                                  |
| Expans  | ion    |                                                                                                    |
| •       |        | CardBus PC card (formerly PCMCIA) slot ( type II/I or type III) with ZV (zoomed video) port support <sup>1</sup> |
|         |        | DockMate V mini docking station option for one-step connect/disconnect from peripherals                          |
|         |        | Upgradeable memory and hard disk                                                                                 |
|         |        |                                                                                                    |

<sup>&</sup>lt;sup>1</sup> Only the lower slot supports zoomed video

#### **Display**

The large graphics display offers excellent viewing, display quality and desktop performance graphics. The computer supports a Thin-Film Transistor (TFT) liquid crystal display (LCD) displaying 24-bit high-color at 1024x768 Extended Graphic Array (XGA) resolution.

#### Video performance

2X AGP video graphic accelerator with 8 MB of video memory boost video performance.

#### Simultaneous display

The computer's large display and multimedia capabilities are great for giving presentations. If you prefer, you can also connect an external monitor when giving presentations. This computer supports simultaneous LCD and CRT display. Simultaneous display allows you to control the presentation from your computer and at the same time face your audience. You can also connect other output display devices such as LCD projection panels for large-audience presentations.

#### **Dual Display**

The computer's unique graphics chip takes advantage of Windows 98's multi-display capability, allowing you to extend your desktop to an external display device, such as an external monitor projector. With this feature enabled, you can move program windows to/from the computer LCD and the external monitor.

#### **Power management**

The power management system incorporates an "automatic LCD dim" feature that automatically dims the LCD when the computer is powered by a battery pack to conserve battery power. See "Power Management" on page 20 for more information on power management features.

#### Opening and closing the display

To open the display, slide the display cover latch to the left and lift up the cover. Then tilt it to a comfortable viewing position. The computer employs a microswitch that turns off the display (and enters standby mode) to conserve power when you close the display cover, and turns it back on when you open the display cover.

**NOTE:** If an external monitor is connected, the computer turns off the display (but does not enter standby mode) when you close the display cover.

To close the display cover, fold it down gently until the display cover latch clicks into place.

**WARNING:** To avoid damaging the display, do not slam it when you close it. Also, do not place any object on top of the computer when the display is closed.

## **System Block Diagram**

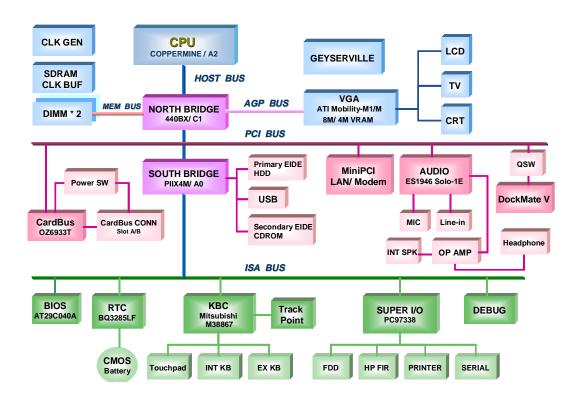

## **Board Layout**

## **Top View**

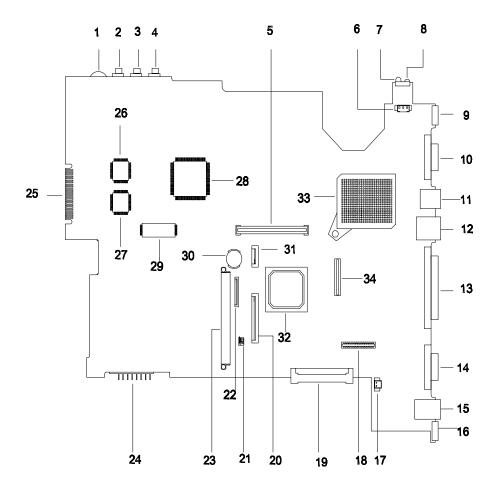

| 1  | Volume Control             | 18 | LED/Inverter Board Connector         |
|----|----------------------------|----|--------------------------------------|
| 2  | Microphone-in Port         | 19 | External CD/DVD-ROM Module Connector |
| 3  | Line-in Port               | 20 | Internal Keyboard Connector          |
| 4  | Line-out Port              | 21 | Jumper Setting (SW4)                 |
| 5  | PCMCIA Socket              | 22 | Finger Print Check                   |
| 6  | FAN Connector              | 23 | HDD Connector                        |
| 7  | FIR                        | 24 | Battery Connector                    |
| 8  | FIR                        | 25 | Debug Board Connector                |
| 9  | S-Video Port               | 26 | Audio Controller                     |
| 10 | Video Port                 | 27 | Super I/O Controller                 |
| 11 | USB Port                   | 28 | PCI Bus                              |
| 12 | LAN Connector              | 29 | Flash ROM                            |
| 13 | Parallel Port              | 30 | RTC Battery                          |
| 14 | Serial Port                | 31 | TouchPad Connector                   |
| 15 | Modem Connector            | 32 | Video Chip                           |
| 16 | PS/2 Port                  | 33 | CPU                                  |
| 17 | LCD Cover Switch Connector | 34 | LCD Connector                        |

## **Bottom View**

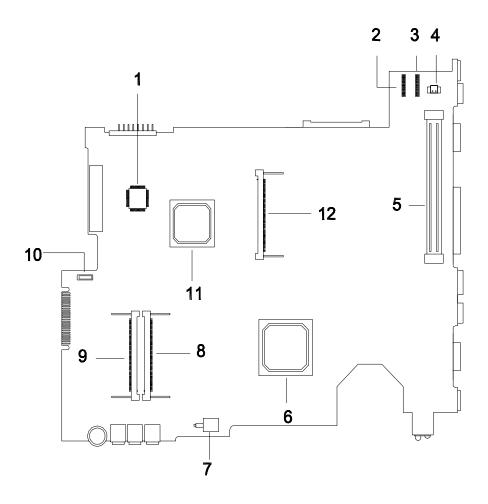

**Keyboard Controller** Power Switch Connector 1 7 2 DC-DC Board Connector DIMM Socket 1 8 3 DC-DC Board Connector 9 DIMM Socket 2 FDD FPC Connector 4 Modem Connector 10 5 **Docking Station Connector** South Bridge 11 6 North Bridge 12 FAX/Modem Board Socket

## **Panel**

Ports allow you to connect peripheral devices to your computer as you would with a desktop PC.

## **Left Panel**

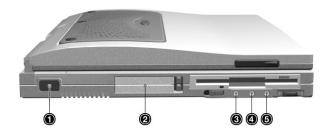

| # | Icon               | Port               | Connects to                                                                         |
|---|--------------------|--------------------|-------------------------------------------------------------------------------------|
| 1 |                    | Infrared port      | Infrared device (e.g., infrared printer, IR-aware computers)                        |
| 2 |                    | PC Card slot       | 16-bit PC Cards and 32-bit CardBus PC Cards (ZV support)                            |
| 3 | (c <sup>†</sup> )) | Speaker-out jack   | Speakers or headphones                                                              |
| 4 | (( <sub>1</sub> )) | Audio line-in jack | Audio line-in device with a 3.5mm mini jack (e.g., audio CD player, stereo walkman) |
| 5 | <i>J</i> •         | Microphone-in jack | 3.5mm mini jack condenser microphone                                                |

## **Rear Panel**

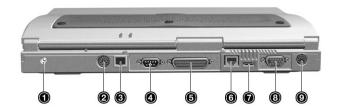

| # | Icon         | Port                  | Connects to                                                |
|---|--------------|-----------------------|------------------------------------------------------------|
| 1 | ===          | DC-in jack            | AC adapter and power outlet                                |
| 2 | <del>d</del> | PS/2 port             | PS/2-compatible devices (e.g., PS/2 keyboard/mouse/keypad) |
| 3 | D            | Modem jack            | Phone line (only for models with an internal fax modem)    |
| 4 | IOIOI        | Serial port           | Serial devices (e.g., serial mouse)                        |
| 5 |              | Parallel port         | Parallel devices (e.g., parallel printer)                  |
| 6 |              | Network jack          | Ethernet-based network                                     |
| 7 | •            | USB port              | USB devices (e.g., USB mouse)                              |
| 8 |              | External monitor port | Display monitor (up to 1024x768 resolution, 64K-colors)    |
| 9 | ¥            | S-video output jack   | Television with S-video input jack                         |

## **Bottom Panel**

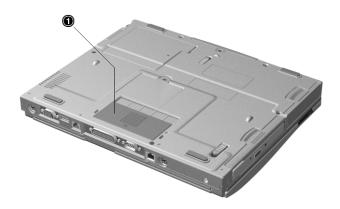

| # | Icon | Port                   | Connects to                     |
|---|------|------------------------|---------------------------------|
| 1 |      | Mini docking connector | DockMate V mini docking station |

## Right Panel

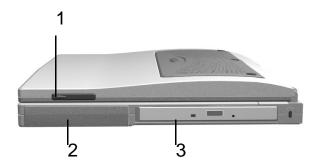

| # | lcon | Port             | Connects to |
|---|------|------------------|-------------|
| 1 | N/A  | Notebook Camera  | N/A         |
| 2 | N/A  | Battery          | CN28        |
| 3 | N/A  | DVD/CD-ROM drive | CN15        |

## **Indicators**

The computer has six easy-to-read status icons on the right of the display screen.

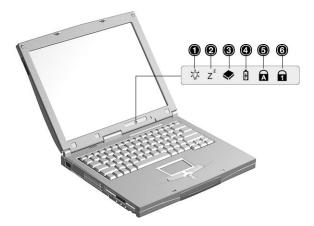

The Power and Standby status icons are visible even when you close the display cover so you can see the status of the computer while the cover is closed.

| # | Icon           | Function             | Description                                                                 |
|---|----------------|----------------------|-----------------------------------------------------------------------------|
| 1 | Ş              | Power                | Lights when the computer is on. Blinks when a battery-low condition occurs. |
| 2 | Z <sup>z</sup> | Sleep                | Lights when the computer enters Sleep mode.                                 |
| 3 | <b>*</b>       | Media Activity       | Lights when the floppy drive, hard disk or CD-ROM drive is active.          |
| 4 | B              | Battery Charge       | Lights when the battery is being charged.                                   |
| 5 | Ā              | Caps Lock            | Lights when Caps Lock is activated.                                         |
| 6 | 1              | Num Lock<br>(Fn-F11) | Lights when Numeric Lock is activated.                                      |

## **Hot Keys**

The computer employs hot keys or key combinations to access most of the computer's controls like screen contrast and brightness, volume output and the BIOS Utility.

To activate hot keys, press and hold the **Fn** key before pressing the other key in the hot key combination.

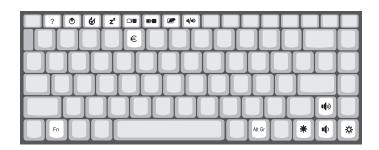

| Hot Key | Icon           | Function            | Description                                                                                                    |
|---------|----------------|---------------------|----------------------------------------------------------------------------------------------------|
| Fn-F1   | ?              | Hotkey help         | Displays a list of the hotkeys and their functions.                                                                                             |
| Fn-F2   | <b>®</b>       | Setup               | Accesses the notebook configuration utility.                                                                                                    |
| Fn-F3   | <b>♦</b>       | Power Scheme Toggle | Switches between the different Power Management schemes.                                                                                        |
| Fn-F4   | Z <sup>z</sup> | Sleep               | Puts the computer in Sleep mode, which can be defined via the advanced section of the Power Management Properties in the Windows Control Panel. |
| Fn-F5   |                | Display toggle      | Switches display output between the display screen, external monitor (if connected) and both the display screen and external monitor.           |
| Fn-F6   | *              | Screen blank        | Turns the display screen backlight off to save power. Press any key to return.                                                                  |
| Fn-F7   |                | Touchpad on/off     | Turns the internal touchpad on and off. When you connect an external PS/2 mouse, the computer automatically disables the touchpad.              |
| Fn-F8   | <b>⊄/4</b> »   | Speaker on/off      | Turns the speakers on and off; mutes the sound.                                                                                                 |
| Fn-↑    | 0              | Contrast up         | Increases the screen contrast (available only for models with HPA displays).                                                                    |
| Fn-↓    | •              | Contrast down       | Decreases the screen contrast (available only for models with HPA displays).                                                                    |
| Fn-→    | Ö.             | Brightness up       | Increases the screen brightness.                                                                                                    |
| Fn-←    | *              | Brightness down     | Decreases the screen brightness.                                                                                                    |

## **Hardware Specifications and Configurations**

## **System Board Major Chips**

| Item                       | Controller                 |  |
|----------------------------|----------------------------|--|
| System core logic          | Intel 440BX / PIIX4M       |  |
| Super I/O controller       | NS PC97338VJG              |  |
| Audio controller           | ESS Solo-1E (ES1946)       |  |
| Video controller           | ATI Rage Mobility - M1 BGA |  |
| Hard disk drive controller | PIIX4M                     |  |
| Keyboard controller        | M38867                     |  |
| RTC                        | BQ3285LF                   |  |

#### **Processor**

| Item             | Specification                                                                          |  |
|------------------|----------------------------------------------------------------------------------------|--|
| CPU type         | Intel Pentium III 450/500/550/600/650/700/750 MHz processor with 256KB L2 on-die Cache |  |
| CPU package      | MBGA2 package                                                                          |  |
| CPU core voltage | 1.60V/1.35V                                                                            |  |
| CPU I/O voltage  | 1.50V                                                                                  |  |

#### BIOS

| Item                  | Specification                                                                                                    |
|-----------------------|----------------------------------------------------------------------------------------------------|
| BIOS vendor           | Acer                                                                                                    |
| BIOS Version          | V 3.0                                                                                                    |
| BIOS ROM type         | Flash ROM                                                                                                    |
| BIOS ROM size         | 512KB                                                                                                    |
| BIOS package          | 32-pin TSOP                                                                                                    |
| Supported protocols   | ACPI 1.0a, APM 1.2, PC Card 95, SM BIOS 2.1, EPP/IEEE 1284, ECP/IEEE 1284 1.7 & 1.9, IrDA, PCI 2.1, PnP 1.0a, PS/2 keyboard and mouse, USB, VESA VGA BIOS, DDC-2B, CD-ROM bootable, Windows keyboard Microsoft Simple Boot Flag |
| BIOS password control | Set by switch, see SW4(SW4) setting                                                                                                    |

#### **Second Level Cache**

| Item                    | Specification       |  |
|-------------------------|---------------------|--|
| Cache controller        | Built-in CPU        |  |
| Cache size              | 256KB               |  |
| 1st level cache control | Always enabled      |  |
| 2st level cache control | Always enabled      |  |
| Cache scheme control    | Fixed in write-back |  |

### **System Memory**

| Item                            | Specification        |  |
|---------------------------------|----------------------|--|
| Memory controller               | Built-in Intel 440BX |  |
| Onboard memory size             | 0MB                  |  |
| DIMM socket number              | 2 sockets (2 banks)  |  |
| Supports memory size per socket | 32/64/128 MB         |  |
| Supports maximum memory size    | 256MB (128MB x 2)    |  |

#### **System Memory**

| Item                       | Specification                                                                                      |
|----------------------------|----------------------------------------------------------------------------------------------------|
| Supports DIMM type         | Synchronous DRAM                                                                                   |
| Supports DIMM Speed        | 100MHz                                                                                             |
| Supports DIMM voltage      | 3.3V                                                                                               |
| Supports DIMM package      | 144-pin DIMM                                                                                       |
| Memory module combinations | You can install memory modules in any combinations as long as they match the above specifications. |

#### **Memory Combinations**

| Slot 1 | Slot 2 | Total Memory |  |
|--------|--------|--------------|--|
| 32 MB  | 32 MB  | 64 MB        |  |
| 0 MB   | 64 MB  | 64 MB        |  |
| 64 MB  | 0 MB   | 64 MB        |  |
| 32 MB  | 64 MB  | 96 MB        |  |
| 64 MB  | 32 MB  | 96 MB        |  |
| 0 MB   | 128 MB | 128 MB       |  |
| 64 MB  | 64 MB  | 128 MB       |  |
| 128 MB | 0 MB   | 128 MB       |  |
| 32 MB  | 128 MB | 160 MB       |  |
| 128 MB | 32 MB  | 160 MB       |  |
| 64 MB  | 128 MB | 192 MB       |  |
| 128 MB | 64 MB  | 192 MB       |  |
| 128 MB | 128 MB | 256 MB       |  |

Above table lists some system memory configurations. You may combine DIMMs with various capacities to form other combinations.

**NOTE:** The shipping specification for DIMM combination is 64MB in slot 1.

#### **LAN/Modem Combo Interface**

| Item                            | Specification                                                                   |
|---------------------------------|---------------------------------------------------------------------------------|
| Chipset                         | Ambit T60.082.C.00                                                              |
| Fax modem data baud rate (bps)  | 14.4K                                                                           |
| Data modem data baud rate (bps) | 56K                                                                             |
| Supports modem protocol         | V.90 data modem 56K, V.90 fax modem 14.4K and digital line protection operation |
| Supports LAN protocol           | 10/100 Mbps                                                                     |
| Modem/LAN connector type        | RJ11/RJ45                                                                       |
| Modem/LAN connector location    | Rear side                                                                       |

#### **Modem Interface**

| Item                            | Specification                                                                   |
|---------------------------------|---------------------------------------------------------------------------------|
| Chipset                         | Ambit J07.M039.00                                                               |
| Fax modem data baud rate (bps)  | 14.4K                                                                           |
| Data modem data baud rate (bps) | 56K                                                                             |
| Supports modem protocol         | V.90 data modem 56K, V.90 fax modem 14.4K and digital line protection operation |
| Modem connector type            | RJ11                                                                            |

#### **Modem Interface**

| Item                     | Specification |
|--------------------------|---------------|
| Modem connector location | Rear side     |

## Floppy Disk Drive Interface

| Specification |                                          |                                                                                        |
|---------------|------------------------------------------|----------------------------------------------------------------------------------------|
| Mitsumi D353G |                                          |                                                                                        |
|               |                                          |                                                                                        |
| 2DD (720KB)   | 2HD (1.2MB, 3-mode)                      | 2HD (1.44MB)                                                                           |
| 9             | 15                                       | 18                                                                                     |
| 80            | 80                                       | 80                                                                                     |
| 1 MB          | 1.6 MB                                   | 2 MB                                                                                   |
| 300           | 360                                      | 300                                                                                    |
| 2             | •                                        |                                                                                        |
| MFM/FM        |                                          |                                                                                        |
| -             |                                          |                                                                                        |
| +5V ±10%      |                                          |                                                                                        |
|               | 2DD (720KB)  9  80  1 MB  300  2  MFM/FM | Mitsumi D353G  2DD (720KB) 2HD (1.2MB, 3-mode) 9 15 80 80 1 MB 1.6 MB 300 360 2 MFM/FM |

#### **Hard Disk Drive Interface**

| Item                                           | Specification                                |                 |                 |                 |
|------------------------------------------------|----------------------------------------------|-----------------|-----------------|-----------------|
| Vendor & Model Name                            | IBM DARA-206000                              | IBM DARA-209000 | IBM DARA-212000 | IBM DARA-218000 |
| Capacity (MB)                                  | 6000                                         | 9000            | 12000           | 18000           |
| Bytes per sector                               | 512                                          | 512             | 512             | 512             |
| Logical heads                                  | 15                                           | 16              | 16              | 16              |
| Logical sectors                                | 63                                           | 63              | 63              | 63              |
| Drive Format                                   |                                              |                 |                 |                 |
| Logical cylinders                              | 12416                                        | 16383           | 16383           | 16383           |
| Physical read/write heads                      | 2                                            | 3               | 4               | 6               |
| Disks                                          | 1                                            | 2               | 2               | 3               |
| Spindle speed (RPM)                            | 4200                                         | 4200            | 4200            | 4200            |
| Performance Specifications                     |                                              |                 |                 |                 |
| Buffer size                                    | 418                                          | 418             | 418             | 418             |
| Interface                                      | IDE(ATA-4)                                   | IDE(ATA-4)      | IDE(ATA-4)      | IDE(ATA-4)      |
| Data transfer rate (disk-<br>buffer, Mbytes/s) | 85.5-161.6                                   | 85.5-161.6      | 85.5-161.6      | 85.5-161.6      |
| Data transfer, rate (host~buffer, Mbytes/s)    | 16.6 (PIO mode 4)<br>66.6 (Ultra DMA mode 4) |                 |                 |                 |
| DC Power Requirements                          |                                              |                 |                 |                 |
| Voltage tolerance                              | 5+-5%                                        | 5+-5%           | 5+-5%           | 5+-5%           |

#### **CD-ROM Interface**

| Item                      | Specification                         |  |
|---------------------------|---------------------------------------|--|
| Vendor & Model Name       | MKE/CD-176 24X                        |  |
| Performance Specification |                                       |  |
| Transfer rate (KB/sec)    | 1550KB/sec ~ 3,600KB/sec (FULL - CAV) |  |

#### **CD-ROM Interface**

| Item                   | Specification                                                                               |
|------------------------|---------------------------------------------------------------------------------------------|
| Access time (typ.)     | 200 msec. (typ.)                                                                            |
| Memory Buffer          | 128                                                                                         |
| Interface              | Enhanced IDE compatible                                                                     |
| Applicable disc format | CD-DA, CD-ROM, CD-ROM XA (except<br>ADPCM), CD-I, Photo CD (Multisession),<br>Video CD, CD+ |
| Loading mechanism      | Soft eject (with emergency eject hole)                                                      |
| Power Requirement      |                                                                                             |
| Input Voltage          | 5V                                                                                          |

#### **DVD-ROM Interface**

| Item                            | Specification                                                                                                    | n                                                                        |
|---------------------------------|----------------------------------------------------------------------------------------------------|--------------------------------------------------------------------------|
| Vendor & model name             | Toshiba/SDC2302                                                                                                    |                                                                          |
| Performance Specification       | With CD Diskette                                                                                                    | With DVD Diskette                                                        |
| Transfer rate (KB/sec)          | Mode 1:<br>4X-5.7X 600 - 855 KB/s<br>10.3X-24X 1552 - 3600 KB/s<br>Mode 2:<br>4X-5.7X 684.4 - 975.3 KB/s<br>10.3X-24X 1769 - 4104 KB/s                                | 3357 - 8112 K <b>B/s</b>                                                 |
| Average Full Access time (typ.) | 160 ms                                                                                                    | TBD ms                                                                   |
| Data Buffer Capacity            | 128 KB                                                                                                    | 128KB                                                                    |
| Interface                       | ATAPI                                                                                                    |                                                                          |
| Applicable disc format          | CD-DA, CD+(E)G, CD-MIDI, CD-TEXT, CD-ROM, CD-ROM XA,CD-I, CD-I Bridge (Photo-CD, Video CD), Multisession CD (Photo-CD, CD-Extra, CD-R,CD-RW), CD-R read, CD-RW (read) | DVD-ROM (DVD-5, DVD-9,<br>DVD-10,DVD-18), DVD-R<br>(read, single border) |
| Loading mechanism               | Soft Eject (with emergency eject hole)                                                                                                    | •                                                                        |
| Power Requirement               |                                                                                                    |                                                                          |
| Input Voltage                   | 5V                                                                                                    |                                                                          |

### **Audio Interface**

| Item                        | Specification                                                                                                |
|-----------------------------|----------------------------------------------------------------------------------------------------|
| Audio Controller            | ESS ES1946 Solo-1E                                                                                           |
| Audio onboard or optional   | Built-in                                                                                                    |
| Mono or Stereo              | Stereo                                                                                                    |
| Resolution                  | 16-bit                                                                                                    |
| Compatibility               | SB-Pro, Windows Sound System (WSS), MPU-401, OPL3, OPL3-SA3 Microsoft PC97/PC98/PC99, WHQL audio requirement |
| Mixed sound source          | Voice, Synthesizer, Line-in, Microphone, CD                                                                  |
| Voice channel               | 8/16-bit, mono/stereo                                                                                        |
| Sampling rate               | 44.1 KHz                                                                                                    |
| Internal microphone         | Yes                                                                                                    |
| Internal speaker / Quantity | Yes / 1 piece                                                                                                |
| Supports PnP DMA channel    | DMA channel 0<br>DMA channel 1                                                                               |
| Supports PnP IRQ            | IRQ3, IRQ5, IRQ7, IRQ9, IRQ10, IRQ11                                                                         |

#### Video Interface

| Item                            | Specification                          |
|---------------------------------|----------------------------------------|
| Chip vendor                     | ATI                                    |
| Chip name                       | Rage Mobility-M1                       |
| Chip voltage                    | Core/2.5V<br>Memory/3.3V               |
| Supports ZV (Zoomed Video) port | Yes                                    |
| Graph interface                 | 2X AGP (Accelerated Graphics Port) bus |
| Maximum resolution (LCD)        | 1024x768 (24 bit colors)               |
| Maximum resolution (CRT)        | 1024x768 (24 bit colors)               |

## **Video Memory**

| Item                 | Specification                    |
|----------------------|----------------------------------|
| Fixed or upgradeable | Fixed, built-in video controller |
| Video memory size    | 8.0 MB                           |

#### **Video Resolutions Mode**

| Resolution   | Refresh Rate |                      |
|--------------|--------------|----------------------|
|              | CRT Only     | LCD/CRT Simultaneous |
| 640x480x256  | 85           | 60                   |
| 640x480x64K  | 85           | 60                   |
| 640x480x16M  | 85           | 60                   |
| 800x600x256  | 85           | 60                   |
| 800X600X64K  | 85           | 60                   |
| 1024x768x256 | 60, 75       | 60                   |

#### **Parallel Port**

| Item                                               | Specification                           |
|----------------------------------------------------|-----------------------------------------|
| Parallel port controller                           | NS PC97338VJG                           |
| Number of parallel port                            | 1                                       |
| Location                                           | Rear side                               |
| Connector type                                     | 25-pin D-type connector, in female type |
| Parallel port function control                     | Enable/Disable by BIOS Setup            |
| Supports ECP/EPP                                   | Yes (set by BIOS setup)                 |
| Optional ECP DMA channel (in BIOS Setup)           | DMA channel 1 and 3                     |
| Optional parallel port I/O address (in BIOS Setup) | 3BCh, 378h, 278h                        |
| Optional parallel port IRQ<br>(in BIOS Setup)      | IRQ5, IRQ7                              |

#### **Serial Port**

| Item                                     | Specification                        |
|------------------------------------------|--------------------------------------|
| Serial port controller                   | NS PC97338VJG                        |
| Number of serial port                    | 1                                    |
| Supports 16550 UART                      | Yes                                  |
| Connector type                           | 9-pin D-type connector, in male type |
| Location                                 | Rear side                            |
| Serial port function control             | Enable/Disable by BIOS Setup         |
| Optional serial port (in BIOS Setup)     | 3F8h, 3E8h, 2E8h                     |
| Optional serial port IRQ (in BIOS Setup) | IRQ4, IRQ11                          |

### **USB Port**

| Item                         | Specification                |
|------------------------------|------------------------------|
| USB Compliancy Level         | 1.0                          |
| OHCI                         | USB 1.0                      |
| Number of USB port           | 1                            |
| Location                     | Rear side                    |
| Serial port function control | Enable/Disable by BIOS Setup |

### IrDA Port

| Item                                       | Specification                |
|--------------------------------------------|------------------------------|
| IrDA FIR port controller                   | NS PC97338VJG                |
| Number of IrDA FIR port                    | 1                            |
| Location                                   | Left side                    |
| IrDA FIR port function control             | Enable/disable by BIOS Setup |
| Optional IrDA FIR port (in BIOS Setup)     | 2F8h, 3F8h, 3E8h             |
| Optional IrDA FIR port IRQ (in BIOS Setup) | IRQ3, IRQ10, IRQ11           |
| Optional IrDA FIR port DRQ (in BIOS Setup) | DRQ3, DRQ0                   |

## **PCMCIA** Port

| Item                            | Specification                       |
|---------------------------------|-------------------------------------|
| PCMCIA controller               | O2 OZ6833T                          |
| Supports card type              | Type-III/II/I                       |
| Number of slots                 | One type-III or Two type-II/I       |
| Access location                 | Left side                           |
| Supports ZV (Zoomed Video) port | only slot 1 can support ZV function |
| Supports 32 bit CardBus         | Yes (IRQ9)                          |

## Keyboard

| Item                         | Specification     |
|------------------------------|-------------------|
| Keyboard controller          | Mitsubishi M38867 |
| Keyboard vendor & model name | JME K9811         |
| Total number of keypads      | 84/85/88-key      |
| Windows 95 keys              | Yes               |

#### Keyboard

| Item                                             | Specification |
|--------------------------------------------------|---------------|
| Internal & external keyboard work simultaneously | Yes           |

#### **Battery**

| Item                   | Specification                           |
|------------------------|-----------------------------------------|
| Vendor & model name    | Sony                                    |
| Battery Type           | Li-ion Li-ion                           |
| Pack capacity          | 5400 mAH                                |
| Cell voltage           | V/cell                                  |
| Number of battery cell | 9                                       |
| Package configuration  | 3 cells in series, 3 series in parallel |
| Package voltage        | 11.1 V                                  |

#### **DC-AC LCD Inverter**

| Item                              | Specification                   |       |            |       |            |
|-----------------------------------|---------------------------------|-------|------------|-------|------------|
| Vendor & model name               | Ambit T62.123.<br>Sumida IV1214 |       |            |       |            |
| Input voltage (V)                 | 7.3 (min.)                      |       | -          |       | 21 (max.)  |
| Input current (mA)                | -                               |       | -          |       | 900 (max.) |
| Output voltage<br>(Vrms, no load) | -                               |       | 565 (typ.) |       | -          |
| Output voltage frequency (kHz)    | 40 (min.)                       |       | -          |       | 65 (max.)  |
| Output Current/                   | lout(Min)                       | 0.7mA | 1.0mA      | 1.3mA | Vadj=0V    |
| Lamp                              | lout(Max)                       | 6.3mA | 7.0mA      | 7.7mA | Vadj=3.2V  |

**NOTE:** DC-AC inverter is used to generate very high AC voltage, then support to LCD CCFT backlight user, and is also responsible for the control of LCD brightness. Avoid touching the DC-AC inverter area while the system unit is turned on.

**NOTE:** There is an EEPROM in the inverter, which stores its supported LCD type and ID code. If you replace a new inverter or replace the LCD with a different brand, use Inverter ID utility to update the ID information.

#### LCD

| Item                              |            | Specif     | ication    |            |
|-----------------------------------|------------|------------|------------|------------|
| Vendor & model name               | ADT        | CPT        | IBM        | Hitachi    |
|                                   | L133X2-1   | CLA141XB01 | ITXG76     |            |
| Mechanical Specifications         |            |            |            |            |
| LCD display area (diagonal, inch) | 13.3       | 14.1       | 14.1       | 15         |
| Display technology                | TFT        | TFT        | TFT        | TFT        |
| Resolution                        | XGA        | XGA        | XGA        | XGA        |
|                                   | (1024x768) | (1024x768) | (1024x768) | (1024x768) |
| Supports colors                   | 262K       | 260K       | 262K       | 262K       |
| Optical Specification             | •          |            |            |            |
| Brightness control                | keyboard   | keyboard   | keyboard   | keyboard   |
|                                   | hotkey     | hotkey     | hotkey     | hotkey     |
| Contrast control                  | No         | No         | No         | No         |
| Electrical Specification          |            |            |            |            |

## LCD

| Item                                    | Specification |     |     |     |
|-----------------------------------------|---------------|-----|-----|-----|
| Supply voltage for LCD display (V)      | 3.3           | 3.3 | 3.3 | 3.3 |
| Supply voltage for LCD backlight (Vrms) | 601           | 650 | 670 | 690 |

## **AC Adapter**

| Item                           | Specification                                                                                                    |  |
|--------------------------------|----------------------------------------------------------------------------------------------------|--|
| Vendor & model name            | Delta ADT-60XB D 3P                                                                                                    |  |
| Input Requirements             |                                                                                                    |  |
| Maximum input current (A,      | 1.5 A @ 90Vac                                                                                                    |  |
| @90Vac, full load)             | 0.9 A @ 180Vac                                                                                                    |  |
| Nominal frequency (Hz)         | 47 - 63                                                                                                    |  |
| Frequency variation range (Hz) | 47 - 63                                                                                                    |  |
| Nominal voltages (Vrms)        | 90 - 270                                                                                                    |  |
| Inrush current                 | The maximum inrush current will be less than 50A and 100A when the adapter is connected to 115Vac(60Hz) and 230Vac(50Hz) respectively. |  |
| Efficiency                     | It should provide an efficiency of 83% minimum, when measured at maximum load under 115V(60Hz).                                        |  |
| Output Ratings (CV mode)       | •                                                                                                    |  |
| DC output voltage              | +19.0V~20.0V                                                                                                    |  |
| Noise + Ripple                 | 300mvp-pmax (20MHz bandwidth)                                                                                                    |  |
| Load                           | 0 A (min.) 2.4 A (max.)                                                                                                    |  |
| Output Ratings (CC mode)       |                                                                                                    |  |
| DC output voltage              | +12V ~ +19V                                                                                                    |  |
| Constant output                | 2.75 ± 0.2 A                                                                                                    |  |
| Dynamic Output Characteristics |                                                                                                    |  |
| Turn-on delay time             | 2 sec. (@115Vac)                                                                                                    |  |
| Hold up time                   | 4 ms min. (@115 Vac input, full load)                                                                                                  |  |
| Over Voltage Protection (OVP)  | 24 V                                                                                                    |  |
| Short circuit protection       | Output can be shorted without damage                                                                                                   |  |
| Electrostatic discharge (ESD)  | 15kV (at air discharge)<br>8kV (at contact discharge)                                                                                  |  |
| Dielectric Withstand Voltage   |                                                                                                    |  |
| Primary to secondary           | 1500 Vac (or 2121 Vdc), 10 mA for 1 second                                                                                             |  |
| Leakage current                | 0.25 mA max. (@ 254 Vac, 60Hz)                                                                                                    |  |
| Regulatory Requirements        | Internal filter meets:                                                                                                    |  |
|                                | 1. FCC class B requirements. (USA)                                                                                                    |  |
|                                | 2. VDE 243/1991 class B requirements. (German)                                                                                         |  |
|                                | 3. CISPR 22 Class B requirements. (Scandinavia)                                                                                        |  |
|                                | 4. VCCI class II requirements. (Japan)                                                                                                 |  |

## **Power Management**

| Power Saving Mode                                                                                                    | Phenomenon                                                  |
|----------------------------------------------------------------------------------------------------|-------------------------------------------------------------|
| Standby Mode                                                                                                    | The buzzer beeps                                            |
| Waiting time specified by the System Standby value or the operating system elapses without any system activity.                                           | The Sleep indicator lights up                               |
| Or                                                                                                    |                                                             |
| When the computer is about to enter<br>Hibernation mode (e.g., during a battery-low<br>condition), but the Hibernation file is invalid<br>or not present. |                                                             |
| Hibernation Mode                                                                                                    | All power shuts off                                         |
| When customized functions for power management are set to <b>Hibernation</b> and the corresponding action is taken.                                       |                                                             |
| Display Standby Mode                                                                                                    | The display shuts off                                       |
| Keyboard, built-in touchpad, and an external PS/2 pointing device are idle for a specified period.                                                        |                                                             |
| Hard Disk Standby Mode  Hard disk is idle within a specified period of time.                                                                              | Hard disk drive is in standby mode.<br>(spindle turned-off) |

## **Environmental Requirements**

| Item                     | Specification                                   |
|--------------------------|-------------------------------------------------|
| Temperature              |                                                 |
| Operating                | +5~+35 °C                                       |
| Non-operating            | -20~+60 °C                                      |
| Non-operating            | -20~+60 °C (storage package)                    |
| Humidity                 |                                                 |
| Operating                | 20% to 80% RH, non-condensing                   |
| Non-operating            | 20% to 90% RH, non-condensing (unpacked)        |
| Non-operating            | 20% to 90% RH, non-condensing (storage package) |
| Vibration                |                                                 |
| Operating (unpacked)     | 5~25.6Hz: 0.38mm (peak to peak)                 |
|                          | 25.6~250Hz: 0.5G                                |
| Non-operating (unpacked) | 5~27.1Hz: 0.6G                                  |
|                          | 27.1Hz~50Hz: 0.41mm (peak to peak)              |
|                          | 50~500Hz: 2.0G                                  |
| Non-operating (packed)   | 5~62.6Hz: 0.51mm (peak to peak)                 |
|                          | 62.6~500Hz: 4G                                  |

## **Mechanical Specification**

| Item       | Specification                                                |
|------------|--------------------------------------------------------------|
| Dimensions | 320.5(W) x 256/260(D) x 36(H)mm for 14.1" TFT                |
|            | 324.7 (W) x 268.55 (D) x 47.55(H) turtle shell for 15.1" TFT |
| Weight     | 6.9 lbs for 14.1" TFT                                        |

## **Mechanical Specification**

| Item       | Specification                                                                                                    |
|------------|----------------------------------------------------------------------------------------------------|
| I/O Ports  | 2 type II/I or one type III CardBus socket(s), 1 RJ-11 modem port, 1 RJ-45 LAN port, 1 DC-in jack(AC adapter), 1 FIR port, 1 parallel port, 1 serial port, 1 VGA port, 1 PS/2 keyboard/mouse port, 1 mini docking station connector, 1 USB port, 1 speaker/headphone-out jack, 1 audio line-in jack, 1 microphone-in jack, 1 S-video output jack |
| Drive Bays | One                                                                                                    |
| Material   | Housing: MCS-050 Panel : Plastic                                                                                                    |
| Indicators | Power LED, Sleep LED, Media Activity, Battery Charge, Caps Lock, Num Lock                                                                                                    |
| Switch     | Power                                                                                                    |

## **Memory Address Map**

| Memory Address       | Size   | Function                            |
|----------------------|--------|-------------------------------------|
| 00000000-0009FFFF    | 640 KB | Base memory                         |
| 000A0000-000BFFFF    | 128 KB | Video memory                        |
| 000C0000-000C9FFF    | 40 KB  | Video BIOS                          |
| 000CA000-000CBFFF    | 8 KB   | I/O ROM                             |
| 000E0000-000FFFFF    | 128 KB | System BIOS                         |
| 00100000-top limited |        | Extended (DIMM) memory              |
| 04301000-04301FFF    | 4 KB   | PCMCIA controller (slot 1)          |
| 04302000-04302FFF    | 4 KB   | PCMCIA controller (slot 2)          |
| 0430000-04300FFFF    | 64 KB  | USB controller                      |
| FFFF0000-FFFFFFF     | 64 KB  | System board extension for PnP BIOS |

## I/O Address Map

| I/O Address | Function                             |
|-------------|--------------------------------------|
| 000-00F     | DMA controller-1                     |
| 020-021     | Interrupt controller-1               |
| 040-043     | Timer 1                              |
| 060, 064    | Keyboard controller 8742 chip select |
| 061         | System speaker out                   |
| 040B        | DMA controller-1                     |
| 061         | System speaker                       |
| 070-071     | Real-time clock and NMI mask         |
| 080-08F     | DMA page register                    |
| 0A0-0A1     | Interrupt controller-2               |
| 0C0-0DF     | DMA controller-2                     |
| 0F0-0FF     | Numeric data processor               |
| 120-13F     | Power management controller          |
| 180-18F     |                                      |
| 170-177     | 2nd EIDE device (CD-ROM) select      |
| 1F0-1F7     | 1st EIDE device (hard drive) select  |
| 220-22F     | Audio                                |
| 240-24F     | Audio (optional)                     |
| 278-27F     | Parallel port 3                      |
| 2E8-2EF     | COM4                                 |

### I/O Address Map

| I/O Address  | Function                        |
|--------------|---------------------------------|
| 2F8-2FF      | COM2 or FIR (optional)          |
| 378, 37A     | Parallel port 2                 |
| 3BC-3BE      | Paraller port 1                 |
| 3B0-3BB      | Video Controller                |
| 3C0-3DF      |                                 |
| 3F0h-3F7     | Standard Floppy Disk Controller |
| 3E8-3EF      | COM3 or LT Win modem (optional) |
| 3F0-3F7      | Floppy disk controller          |
| 3F8-3FF      | COM1                            |
| 480-48F, 4D6 | DMA controller-1                |
| 4D0-4D1      | PCI configuration register      |
| CF8-CFF      |                                 |

## **IRQ** Assignment Map

| Interrupt Channel | Function                       |
|-------------------|--------------------------------|
| NMI               | System errors                  |
| IRQ0              | System timer                   |
| IRQ1              | Keyboard                       |
| IRQ2              | Cascade                        |
| IRQ3              | R2 Card                        |
| IRQ4              | COM1                           |
| IRQ5              | Audio or LPT1 (optional)       |
| IRQ6              | Floppy                         |
| IRQ7              | LPT1 or Audio (optional)       |
| IRQ8              | Real time clock                |
| IRQ9              | Card bus / ACPI / Modem        |
| IRQ10             | USB                            |
| IRQ11             | FIR                            |
| IRQ12             | PS2 pointing device            |
| IRQ13             | Numeric data processor         |
| IRQ14             | 1st EIDE device (hard disk)    |
| IRQ15             | 2nd EIDE device (CD-ROM drive) |

## **DMA Channel Assignment**

| DMA Channel | Function                       |
|-------------|--------------------------------|
| DRQ0        | Audio or FIR (optional)        |
| DRQ1        | ECP or Audio or FIR (optional) |
| DRQ2        | Floppy                         |
| DRQ3        | ECP or FIR (optional)          |
| DRQ4        | Not Used                       |
| DRQ5        | Not used                       |
| DRQ6        | Not used                       |
| DRQ7        | Not used                       |

## **System Utilities**

## **BIOS Setup Utility**

The BIOS Setup Utility is a hardware configuration program built into your computer's BIOS (Basic Input/Output System).

Your computer is already properly configured and optimized, and you do not need to run this utility. However, if you encounter configuration problems, you may need to run Setup. Please also refer to Chapter 4 Troubleshooting when problem arises.

To activate the BIOS Utility, press F2 during POST (while the TravelMate logo is being displayed).

#### BIOS Utility

System Information
Basic System Settings
Startup Configuration
Onboard Device Configuration
System Security
Loading Default Settings

 $\uparrow\downarrow$  = Move highlight bar, Enter = Select, Esc = Exit

### **Navigating the BIOS Utility**

There are six menu options: System Information, Basic System Settings, Startup Configuration, Onboard Device Configuration, System Security and Load Default Settings.

Use the cursor **up/down** ( $\uparrow\downarrow$ ) keys to select a menu item, then press **Enter**.

Within a menu, navigate through the BIOS Utility by following these instructions:

- $\square$  Press the cursor **up/down** ( $\uparrow\downarrow$ ) keys to move between parameters.
- $\square$  Press the cursor **left/right** ( $\rightarrow\leftarrow$ ) keys to change the value of a parameter.
- Press **Esc** while you are in any of the menu options to return to the main menu.

**NOTE:** You can change the value of a parameter if it is enclosed in square brackets.

**NOTE:** Navigation keys for a particular menu are shown on the bottom of the screen.

At the main menu, press **Esc** to exit the BIOS Utility. If you make any changes, the following dialog box displays:

Settings have been changed.
Do you want to save CMOS settings?

[Yes]

[No]

Chapter 2 23

If you would like to keep the changes you made, use the cursor **left/right** ( $\rightarrow\leftarrow$ ) keys to select **Yes**; then press **Enter**. Choose **No** if you want to discard the changes you made.

## **System Information**

The System Information sub-menu displays basic and important information about your computer.

| System Information                                                                                                    |
|----------------------------------------------------------------------------------------------------|
| CPU Type & Speed Pentium III, 450 MHz (Coppermine)  Floppy Disk Drive 1.44 MB 3.5-inch System with CD-ROM/DVD-ROM Attached Hard Disk Drive xxxx MB  HDD Serial Number xxxxxxxx  System BIOS Version V3.0 R01-A1h VGA BIOS Version ATI MACH64 SDRAM BIOS 4.222T |
| (A730)         Serial Number       xxxxxxxxxxxxxxxxxxxxxxxxxxxxxxxxxxxx                                                                                                    |
| $\uparrow\downarrow$ = Move highlight bar, $\rightarrow\leftarrow$ = Change Setting, F1 = Help                                                                                                    |

NOTE: The screen above is a sample and may not reflect the actual data on your computer.

The following table describes the information in this sub-menu.

**NOTE:** "x" may refer to a series of numbers and/or characters or a combination of both.

| Parameter           | Description                                                                                                    | Format                              |
|---------------------|----------------------------------------------------------------------------------------------------|-------------------------------------|
| CPU Type & Speed    | Shows the type and speed in Megahertz (MHz) of the Central Processing Unit (CPU)                                                                                                    |                                     |
| Floppy Disk Drive   | Shows the floppy disk drive type                                                                                                    |                                     |
| System with         | Shows the EasyLink Combo Drive type, CD-ROM or DVD-ROM.                                                                                                    |                                     |
| Hard Disk Drive     | Shows the size or capacity of the hard disk                                                                                                    |                                     |
| HDD Serial Number   | Shows the serial number of the hard disk                                                                                                    |                                     |
| System BIOS Version | Shows the version number of the BIOS.                                                                                                    | Vx Rx (version and release numbers) |
| VGA BIOS Version    | Shows the version number of the VGA display BIOS.                                                                                                    | Vx Rx (version and release numbers) |
| Serial Number       | Shows the serial number of the system. It is the number identical to the system's serial number labelled at the bottom of the system unit. The default serial number is scanned while manufacturing, and stored to the LCD inverter. |                                     |
| Asset Tag Number    | Shows the asset tag number of the computer. The default setting is empty. Customers can input it from the Notebook Manager. It will be stored in LCD inverter.                                                                       |                                     |

| Parameter         | Description                                                                                                    | Format |
|-------------------|----------------------------------------------------------------------------------------------------|--------|
| Product Name      | Shows the official name of the product "brand name + model name". The default setting is TravelMate 730. Product name will be stored in LCD inverter.                                                                                                    |        |
| Manufacturer Name | Shows the name of the manufacturer and stored in LCD inverter. The default setting is Acer.                                                                                                    |        |
| UUID              | Shows the universally unique identifier number of the computer, also known as GUID (Globally Unique Identifier). It is the requirement specification of SMBIOS 2.1 (System Management BIOS). UUID are fixed-size 128-bit value and are unique across both space and time as well as stored in LCD inverter. UUID number can identify a person and even confidential documents user created. |        |

The items in this sub-menu are important and vital information about your computer. If you experience computer problems and need to contact technical support, this data helps our service personnel know more about your computer.

## **Basic System Settings**

The Basic System Settings sub-menu allows you to set the system date and time.

| Basic System Settings                                                |        |
|----------------------------------------------------------------------|--------|
| Date                                                                 | ]      |
| $\uparrow\downarrow$ = Move highlight bar, $-x$ = Change Setting, F1 | = Help |

The following table describes the parameters in this sub-menu.

| Parameter | Description           | Format                                             |
|-----------|-----------------------|----------------------------------------------------|
| Date      | Sets the system date. | DDD MMM DD, YYYY (day-of-the-week month day, year) |
| Time      | Sets the system time. | HH:MM:SS (hour:minute:second)                      |

Chapter 2 25

#### **Startup Configuration**

The Startup Configuration sub-menu contains parameter values that define how your computer behaves on system startup.

The following table describes the parameters in this sub-menu. Settings in **boldface** are the default and suggested parameter settings.

| Parameter            | Description                                                                                                    | Options                                                      |
|----------------------|----------------------------------------------------------------------------------------------------|--------------------------------------------------------------|
| Boot Display         | Sets the display on boot-up.                                                                                                    | Auto or <b>Both</b>                                          |
|                      | When set to <b>Auto</b> , the computer automatically determines the display device when the computer starts up. If an external display device (e.g., monitor) is connected, it becomes the boot display; otherwise, the computer LCD is the boot display. When set to <b>Both</b> , the computer outputs to both the computer LCD and an external display device if one is connected. |                                                              |
| Screen Expansion     | Enables or disables the screen expansion feature. When enabled, DOS screens expand to fill the LCD.                                                                                                    | Disabled or <b>Enabled</b>                                   |
| Resume on LAN Access |                                                                                                    | Disabled or Enabled                                          |
| Hotkey Beep          | Enables or disables a system beep when a hotkey or key combination is pressed.                                                                                                    | Enabled or Disabled                                          |
| Fast Boot            | Fast Boot allows your computer to boot up and resume from Sleep mode (including Standby and Hibernation modes) faster. When enabled, the operating system and BIOS communicate information about Plug-and-Play resources and previous boot-ups.                                                                                                    | Enabled or Disabled                                          |
| Boot Drive Sequence  | Specifies the order in which the computer starts up from. See the section below.                                                                                                    | 1st: Hard Disk,<br>2nd: Floppy Disk,<br>3rd: CD-ROM, DVD-ROM |

#### **Setting the Boot Drive Sequence**

The Boot Drive Sequence section lists boot priorities (1st, 2nd and 3rd) for bootable drives in your computer.

For example, the default value (1st:Hard Disk, 2nd:Floppy Disk, and 3rd:CD-ROM, DVD-ROM) tells the computer to first search for a hard disk. If it finds one present, it boots up from that hard disk. If not, the computer continues to search for a bootable floppy disk in the floppy drive. If it cannot boot up from the floppy disk drive, it continues to search for a bootable CD-ROM in the CD-ROM drive or a bootable DVD-ROM in the DVD-ROM drive.

To set the boot drive sequence, use the cursor **up/down** ( $\uparrow\downarrow$ ) keys to select a priority level (1st, 2nd, or 3rd); then use the cursor **left/right** ( $\rightarrow\leftarrow$ ) keys to select the device for that priority level.

### **Onboard Device Configuration**

The parameters in this screen are for advanced users only. You do not need to change the values in this screen because these values are already optimized.

The Onboard Devices Configuration sub-menu assigns resources to basic computer communication hardware.

```
Onboard Device Configuration
Serial Port ...... [Enabled] / [Disabled]
  Base Address ...... [3F8h] / [3E8h] / [2E8h]
  IRQ .....[4] / [11]
IRQ ......[3] / [10] / [11]
  Parallel Port ...... [Enabled] / [Disabled]
  IRQ .....[7] / [5]
  Operation Mode ......[ECP] / [EPP] / [Bi-directional] /
                    [Standard]
  ECP DMA Channel ......[1] *Note 1
\uparrow\downarrow = Move highlight bar, \rightarrow\leftarrow = Change Setting,
                             F1 = Help
```

NOTE: 1. This option item is set to 1 if user chooses ECP.

- 2. This option item should be [---] if user chooses EPP, Bi-directional and Standard mode.
- 3. When the device is disabled, all the sub-item will be showed with [---].

The following table describes the parameters in this sub-menu. Settings in **boldface** are the default and suggested parameter settings.

| Parameter   | Description                                 | Options                    |
|-------------|---------------------------------------------|----------------------------|
| Serial Port | Enables or disables the serial port.        | Enabled or Disabled        |
|             | 1                                           | <b>3F8h</b> , 3E8h or 2E8h |
|             | interrupt request (IRQ) of the serial port. | <b>4</b> or 11             |
| IrDA Port   | Enables or disables the infrared port.      | Disabled or Enabled        |
|             |                                             | <b>2F8h</b> , 3E8h or 3F8h |
|             |                                             | <b>3</b> , 10 or 11        |
|             | channel of the infrared port.               | <b>3</b> or 0              |

Chapter 2 27

| Parameter     | Description                                       | Options                                                                                 |
|---------------|---------------------------------------------------|-----------------------------------------------------------------------------------------|
| Parallel Port | Enables or disables the parallel port.            | Enabled or Disabled                                                                     |
|               | interrupt request (IRQ) and operation mode of the | <b>378h</b> , 278h, or 3BCh <b>7</b> or 5 <b>ECP</b> , EPP, Standard, or Bi-directional |

## **System Security**

The System Security sub-menu allows you to safeguard your computer and data with passwords and other security measures.

| System Security                                                                              |  |
|----------------------------------------------------------------------------------------------|--|
| Setup Password                                                                               |  |
| $\uparrow \downarrow$ = Move highlight bar, $\rightarrow \times$ = Change Setting, F1 = Help |  |

- **NOTE:** 1. In POST, BIOS must query the current HD password state and reflect it to the "Hard Disk Password" setting.
  - 2. If the user wants to change the password when the HD password is already enabled, the old password must be checked first.

The following table describes the parameters in this screen. Settings in **boldface** are the default and suggested parameter settings.

| Parameter               | Description                                                                                                    | Options             |
|-------------------------|----------------------------------------------------------------------------------------------------|---------------------|
| Setup Password          | When set, this password protects the computer and this BIOS Utility from unauthorized entry. See the following section for instructions on how to set a password.             | None or Present     |
| Power-on Password       | When set, this password protects the computer from unauthorized entry. See the following section for instructions on how to set a password.                                   | None or Present     |
| Hard Disk Password      | When set, this password protects the hard disk from unauthorized access. See the following section for instructions on how to set a password.                                 | None or Present     |
| Processor Serial Number | The Pentium III processor includes a unique serial number which allows individual CPUs to be identified. You can turn off this feature by setting this parameter to Disabled. | Enabled or Disabled |

#### **Setting a Password**

Follow these steps:

- ☐ Use the cursor up/down keys to highlight a Password parameter (Setup, Power-on or Hard Disk) and press the **Enter** key. The password box appears:
- ☐ Type a password. The password may consist of up to seven characters (A-Z, a-z, 0-9).

**IMPORTANT:** Be very careful when typing your password because the characters do not appear on the screen.

Press **Enter**. Retype the password to verify your first entry and press **Enter**.

After setting the password, the computer automatically sets the chosen password parameter to Present.

Three password types protect your computer from unauthorized access. Setting these passwords creates several different levels of protection for your computer and data:

- Setup Password prevents unauthorized entry to the BIOS Utility. Once set, you must key-in this password to gain access to the BIOS Utility.
- Power-On Password secures your computer against unauthorized use. Combine the use of this password with password checkpoints on boot-up and resume from hibernation for maximum security.
- Hard Disk Password protects your data by preventing unauthorized access to your hard disk. Even if the hard disk is removed from the computer and moved to another computer, it cannot be accessed without the Hard Disk Password.

When a password is set, a password prompt appears on the left-hand corner of the display screen.

1. When the Setup Password is set, the following prompt appears when you press **F2** to enter the BIOS Utility at boot-up.

Setup Password

Type the Setup Password and press Enter to access the BIOS Utility.

2. When the Power-on Password is set, the following prompt appears at boot-up.

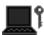

Type the Power-on Password (a symbol appears for each character you type) and press **Enter** to use the computer. If you enter the password incorrectly, an **x** symbol appears. Try again and press **Enter**.

3. When the Hard Disk Password is set, the following prompt appears at boot-up.

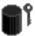

Type the Hard Disk Password (a symbol appears for each character you type) and press **Enter** to use the computer. If you enter the password incorrectly, an **x** symbol appears. Try again and press **Enter**.

You have three chances to enter a password. If you successfully entered the password, the following symbol appears.

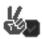

Chapter 2 29

If you fail to enter the password correctly after three tries, the following message or symbol appears.

#### Setup

Incorrect password specified. System disabled.

#### Power-on/Hard Disk

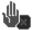

#### Removing a Password

Should you decide to remove a password, do the following:

- Use the cursor up/down (↑↓) keys to highlight a Password parameter (Setup, Power-on or Hard Disk).
- ☐ Use the cursor **left/right** ( $\rightarrow \leftarrow$ ) key to remove the password.
- **NOTE:** When you want to remove the Hard Disk password, you are prompted for the Hard Disk password before it is removed.
- IMPORTANT: The jumper setting Switch 4 of SW4 on the system main board, the default setting is "OFF:
  Enable Password Check", this means that the system will always check the password when users set
  in. However, if users miss their own password, the servicers can switch the jumper to "ON: Disable
  Password Check" and then the Setup passsword and Power-on password will be unlocked.
  Therefore, users can reset their new password. (Refer to Chapter 5 Jumper and Connector for more
  information on setting the switches).
- **IMPORTANT:**If Setup password is forgot by users, service technicians may need to update computers' BIOS or set up jumper SW4 Switch 4 on mainboard to bypass.
- **IMPORTANT:**If Power-on password is forgot by users, service technicians may set the jumper SW4 to bypass password check, then remove the password.
- **IMPORTANT:** If Hard Disk Password is missing, service technician can solve the lock of hard disk by using master HDD password utility. For the HDD password utility, service technician can contact with local service management level.

#### Changing a Password

To change a password, follow these steps:

- Remove the current password. See "Removing a Password" on page 30.
- ☐ Set a new password. See "Setting a Password" on page 29.

### Load Default Settings

If you want to restore all parameter settings to their default values, select this menu item and press **Enter**. The following dialog box displays.

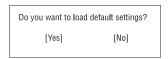

If you would like to load default settings for all parameters, use the cursor **left/right**  $(\rightarrow\leftarrow)$  keys to select **Yes**; then press **Enter**. Choose **No** if otherwise.

### **Flash Utility**

The BIOS flash memory update is required for the following conditions:

- ☐ New versions of system programs
- New features or options

Use the AFlash utility to update the system BIOS flash ROM.

NOTE: Do not install memory-related drivers (XMS, EMS, DPMI) when you use AFlash.

NOTE: This program contains a readme.txt file. This readme.txt file will introduce how to use AFlash utility.

#### **Executing Flash Program**

IMPORTANT: If this diskette is not bootable, do the following actions before you use it:

- 1. Create a bootable disk.
- Copy all AFlash files into this bootable diskette.
- 3. Put the bootable disk into TravelMate 730 series mobile, then re-boot.

**IMPORTANT:** Never turn off the system power while Flash BIOS is programming. This will damage your system.

4. After Flash BIOS is done, reboot the system.

Chapter 2 31

#### System Utility Diskette

This utility diskette is for the Acer TravelMate 730 notebook machine. It provides the following functions:

- 1. Panel ID Utility
- 2. Thermal & Fan Utility
- 3. Main Board Data Utility

To use this diskette, first boot from this diskette, then a "Microsoft Windows 98 Startup Menu" prompt you to choose the testing item. Follow the instructions on screen to proceed.

**NOTE:** This program contains a readme.txt file. This readme.txt file will introduce each test utility and its functions.

**IMPORTANT:** If this diskette is not bootable, do the following actions before you use it:

- Do system transfers.
- Copy HIMEM.SYS to A:\.
- 3. Copy EMM386.EXE to A:\.

#### **Panel ID Utility**

There is an EEPROM in the inverter which stores its supported LCD type ID code. If you replace an LCD with one of a different brand or use a new inverter, the ID information in the inverter EEPROM should be updated.

Follow the steps below to see the LCD Panel ID:

1. Follow the instruction on screen to read current or to set new LCD Panel ID code.

**NOTE:** When you set a new LCD Panel ID and the new LCD is not yet enabled (to function), so connect an external CRT to see the program execution process.

**NOTE:** Make sure the new ID code you choose corresponds with the LCD brand and type. If you write a wrong ID into inverter, just reboot and re-execute the program and input the correct ID code.

Restart computer - the new LCD should work normally.

**NOTE:** If LCD cannot display after change ID code, make sure you write the correct ID code, or try reconnecting the LCD FPC cable connectors.

#### Thermal and Fan Utility

The system is equipped with sensors to protect against system overheating. By setting System and processor thermal thresholds, the system can turn on the cooling fan or shut down automatically when temperatures reach the defined threshold parameters. This utility will test fan, processor thermal and system thermal.

#### **Main Board Data Utility**

This utility will display Main Board Data (MBD) which include header information, product name, manufacture name, UUID (Universally Unique IDentifiers) and serial number. This function can display and create MBD data as well as store those information to LCD inverter EEPROM (not flash ROM).

### **System Diagnostic Diskette**

IMPORTANT: <sup>1</sup>The diagnostics program here that we used is called PQA (Product Quality Assurance) and is provided by Acer Headquarters. You can utilize it as a basic diagnostic tool. To get this program, either download it from http://csd.acer.com.tw or find it in the TravelMate 730 service CD kit. To better fit local service requirements, your regional office MAY have other diagnostic program. Please contact your regional offices or the responsible personnel/channel to provide you with further technical details.

NOTE: This program contains a readme.txt file. This readme.txt file will introduce each test and its functions.

This diagnostic program divided into two diskettes is for the Acer TravelMate 730 notebook machine. It provides the following functions:

#### Disk 1:

- PQA System Diagnostics
- Audio Resource and Speaker Out Test
- USB Register and Connect/Disconnect Test

**NOTE:** The USB setting in BIOS Setup must be set to enable and a USB device is required when executing USB Connection/Disconnection Test, or this test fails.

4. Exit

To use this diskette, first boot from this diskette, then a "Microsoft Windows 98 Startup Menu" prompts you to choose the testing item. Follow the instructions on screen to proceed.

IMPORTANT: If this diskette is not bootable, do the following actions before you use it:

- 1. Do system transfers.
- Copy the following files to A:\
  HIMEM.SYS
  MSCDEX.EXE
  LASTDRV.COM
  RAMDRIVE.SYS

#### Disk 2:

Infrared Ray Test

NOTE: The Infrared Ray setting in BIOS Setup must be set to enable when executing the Infrared Ray Test.

Modem Test

**NOTE:** A phone line is required for the modem test.

To use this diskette, first boot from this diskette, then a "Microsoft Windows 98 Startup Menu" prompts you to choose the testing item. Follow the instructions on screen to proceed.

IMPORTANT: If this diskette is not bootable, do the following actions before you use it:

- 1. Do system transfers.
- Copy the following files to A:\
  HIMEM.SYS
  EMM386.EXE
  CHOICE.COM

**NOTE:** When executing a parallel or serial port test in System Test item, a loopback tool is needed. This loopback is Acer proprietary design. You may reach the computerhwdoctor@acer.com.tw for ordering information.

Chapter 2 33

New added description. Please pay attention to it.

#### **Running PQA Diagnostics Program**

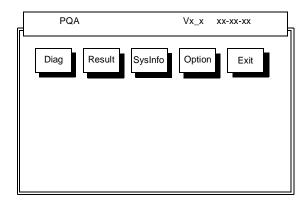

Press →← to move around the main menu. Press Enter to enable the selected option. The main options are Diag, Result, SysInfo, Option and Exit.

The Diag option lets you select testing items and times.

The following screen appears when you select Diag from the main menu.

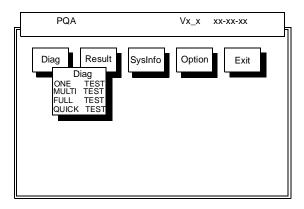

One Test performs a single test and Manual checks the selected test items in sequence.

Multi Test performs multiple tests of the selected items and check the selected test items in sequence.

Full Test performs all test items in detail for your system.

Quick Test performs all test items quickly for your system.

The screen below appears if you select Multi Test.

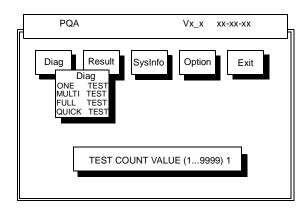

Specify the desired number of tests and press Enter.

After you specify the number of tests to perform, the screen shows a list of test items (see below).

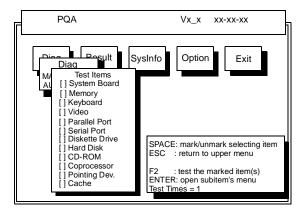

Move the highlight bar from one item to another. Press Space to enable or disable the item. Press **Enter** to view the available options of each selected item. Press **Esc** to close the submenu.

The right corner screen information gives you the available function keys and the specified test number.

- Space: Enables/disables the item
- ESC: Exits the program
- ☐ F1: Help
- ☐ F2: Tests the selected item(s)
- ☐ Enter: Opens the available options
- ☐ Test Times: Indicates the number of tests to perform.

**NOTE:** The F1 and F2 keys function only after you finish configuring the Test option.

Chapter 2 35

# **Machine Disassembly and Replacement**

Flat-bladed screw driver or plastic stick

| This chapter contains step-by-step procedures on how to disassemble the notebook computer for maintenance and troubleshooting. |                                                                                 |  |
|----------------------------------------------------------------------------------------------------|---------------------------------------------------------------------------------|--|
| To disasse                                                                                                    | mble the computer, you need the following tools:                                |  |
|                                                                                                    | Wrist grounding strap and conductive mat for preventing electrostatic discharge |  |
|                                                                                                    | Flat-bladed screw driver                                                        |  |
|                                                                                                    | Phillips screw driver                                                           |  |
|                                                                                                    | Tweezers                                                                        |  |

**NOTE:** The screws for the different components vary in size. During the disassembly process, group the screws with the corresponding components to avoid mismatch when putting back the components.

### **General Information**

### **Before You Begin**

Before proceeding with the disassembly procedure, make sure that you do the following:

- 1. Turn off the power to the system and all peripherals.
- 2. Unplug the AC adapter and all power and signal cables from the system.
- 3. Remove the battery pack.

# **Disassembly Procedure Flowchart**

The flowchart on the succeeding page gives you a graphic representation on the entire disassembly sequence and instructs you on the components that need to be removed during servicing. For example, if you want to remove the system board, you must first remove the keyboard, then disassemble the inside assembly frame in that order.

#### **DISASSEMBLY FLOWCHART OF TM730**

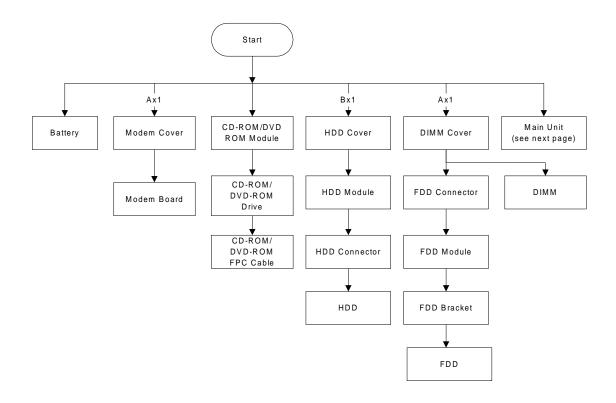

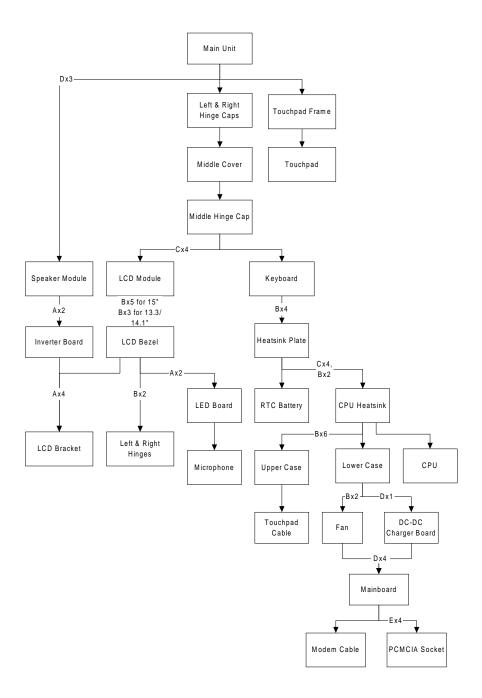

#### **Screw List**

| Item | Description               |
|------|---------------------------|
| Α    | Screw M2 X L4 (Black)     |
| В    | Screw M2.5 X L6 (Black)   |
| С    | Screw M2.5 X L10 ((Black) |
| D    | Screw M2.5 X L3.5 (Black) |
| Е    | Screw M2 X L4 (Silver)    |

# **Removing the Battery Pack**

- **1.** Push the battery release button inward.
- 2. Slide the battery pack out from the main unit.

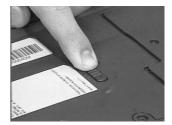

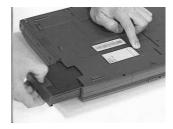

# **Removing the External DIMM Module**

1. Remove the screw of the DIMM cover, then remove the DIMM cover from the lower case.

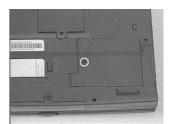

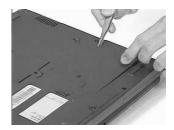

2. Use two flat-bladed screw drivers to push out the latches on either side of the DIMM socket and remove the DIMM memory.

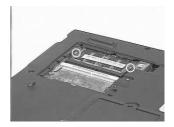

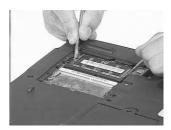

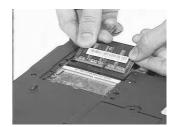

# **Removing the External Modem Combo Card**

- 1. Remove the screw holding the modem cover.
- 2. Use two flat-bladed screw drivers to push out the latches on either side of the modem socket.

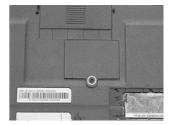

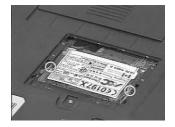

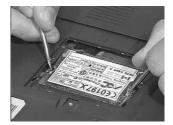

- 3. Remove the modem board from the mainboard.
- 4. Disconnect the modem power cable from the modem board.

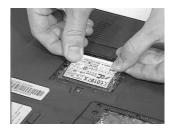

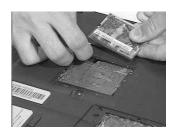

# Removing the CD-ROM/DVD-ROM Module

- 1. Push the CD-ROM module release button inward.
- 2. Slide the CD-ROM module out from the main unit.

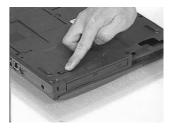

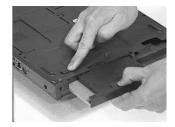

# **Removing the Hard Disk Drive Module**

- 1. Remove the screw of the hard disk cover, then remove the HDD cover.
- 2. Pull the plastic tag to remove the HDD module.

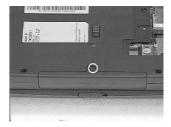

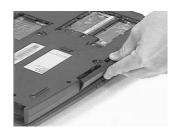

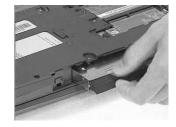

# **Removing the Floppy Disk Drive Module**

- 1. Remove the screw as shown here.
- 2. Disconnect the FDD FPC cable.
- 3. Slide out the FDD module from the upper case smoothly.

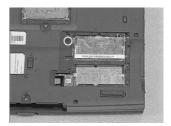

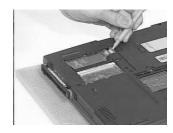

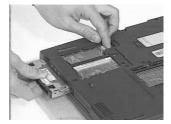

WARNING: Be careful not to break the FDD FPC cable, when sliding out the module.

# **Disassembling the Main Unit**

# Removing the Keyboard

- 1. First, release the left and right hinge caps.
- 2. Slide the middle cover to the right, then remove it from the main unit.

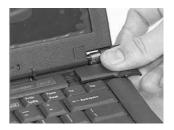

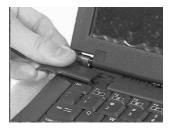

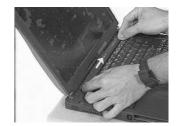

- 3. Release the middle hinge cap.
- 4. Hold the keyboard upward.

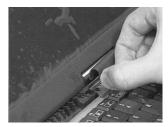

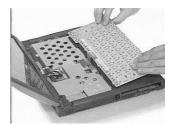

- 5. Disconnect the keyboard cable from the mainboard.
- **6.** Remove the keyboard.

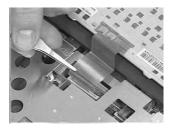

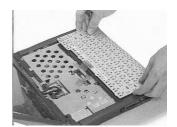

### **Removing the LCD Module**

- 1. Remove the two screws as shown.
- 2. Disconnect the LED/inverter board FPC cable and the LCD FPC cable from the mainboard.

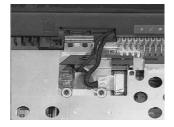

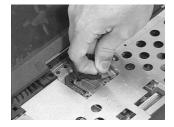

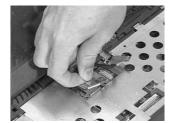

- 3. Release the two screws on the main unit.
- 4. Lift up the LCD module cautiously.

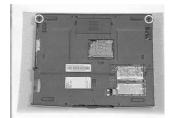

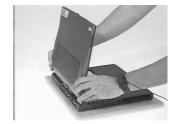

# **Removing the TouchPad Module**

- 1. Use a flat-bladed plastic screw driver to detach the touchpad frame from the upper case.
- 2. Remove the left and right touchpad button and the touchpad lower button.

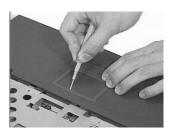

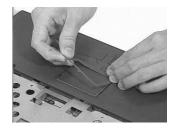

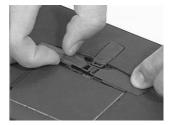

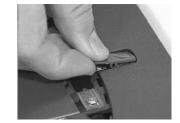

- 3. Disconnect the touchpad cable
- 4. Remove the touchpad board.

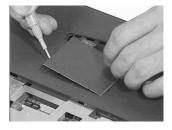

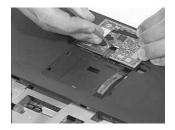

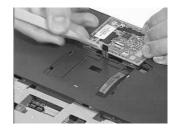

### **Removing the CPU**

- 1. Release the four screws on the heatsink plate.
- 2. Remove the heatsink plate.

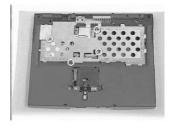

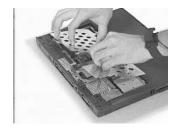

- 3. Release the six screws on the CPU heatsink.
- 4. Remove the CPU heatsink.

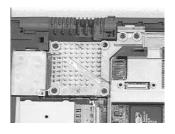

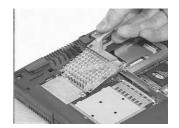

- 5. Loose up the CPU secure knot.
- 6. Remove the CPU.

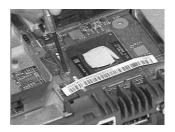

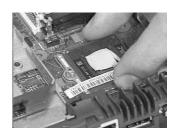

# Removing the RTC

1. Use a plastic flat bladed screw driver to remove the RTC battery from its socket

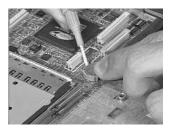

NOTE: To replace the RTC battery, press the RTC battery into the socket.

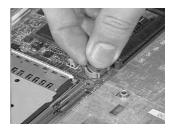

### Separating the Lower Case from the Upper Case

1. Disconnect the touchpad cable from the mainboard.

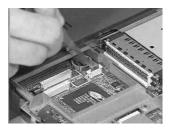

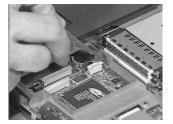

- 2. Release the six screws from the bottom of the main unit as shown below.
- 3. Remove the upper case backward.

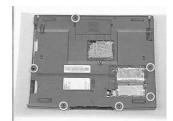

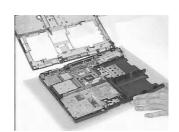

- 4. Disconnect the LCD cover switch connector from the mainboard.
- **5.** Separate the upper case from the lower case.

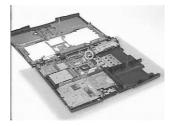

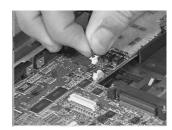

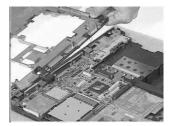

## Removing the Fan

- 1. Remove the fan cable from the mainboard.
- 2. Release the two screws.
- 3. Remove the fan from the mainboard.

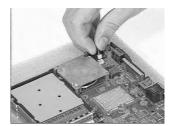

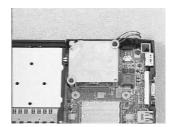

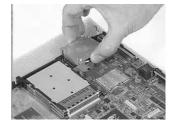

# Removing the DC-DC Charger Board

- 1. Release the screw as shown.
- 2. Remove the DC-DC charger board from the mainboard.

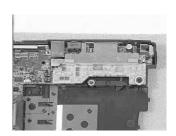

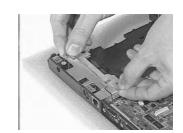

#### **Removing the System Board**

- 1. Remove the four screws on the mainboard as shown below.
- 2. Remove the mainboard from the lower case with caution.

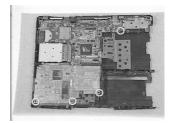

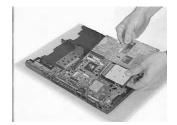

### **Removing the Audio Jack Cover**

1. Remove the audio jack cover from the mainboard.

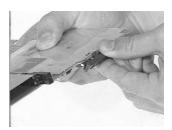

#### **Removing the PCMCIA Socket**

- 1. From the back of the mainboard, release the four screws as shown below.
- 2. Detach the PCMCIA socket from the mainboard.

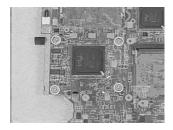

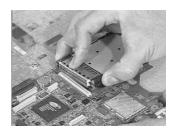

## **Removing the Modem Power Cable**

- 1. Disconnect the modem power cable from the mainboard.
- 2. Remove the cable.

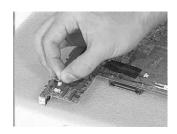

### **Disassembling the LCD Module**

#### Removing the LCD Bezel

1. Remove the five mylars from the LCD module.

NOTE: 13.3" and 14.1" LCD have 5 mylars; 15" has only 3 mylars.

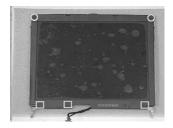

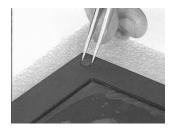

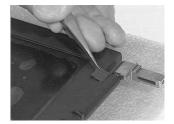

2. Remove the five screws from the LCD module.

NOTE: 13.3" and 14.1" LCD have 5 screws; 15" has only 3 screws.

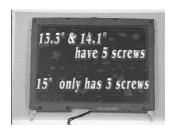

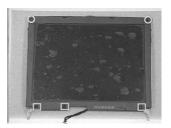

3. Snap the LCD bezel off carefully.

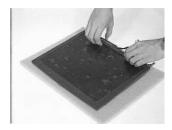

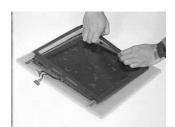

### **Removing the Speaker Assembly Module**

1. Turn the LCD module over.

WARNING: Be careful not to break the LCD panel. Place a soft cushion below the LCD panel.

2. Remove the three mylars and the three screws from the speaker module.

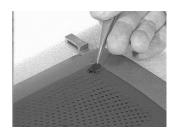

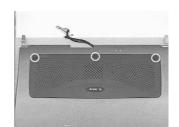

- 3. Remove the speaker to LED cable.
- 4. Remove the speaker assembly module.

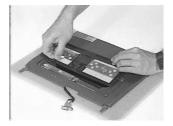

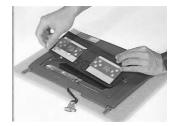

### **Removing the Inverter Board**

1. Remove the LCD power cable and inverter to LED cable from the inverter.

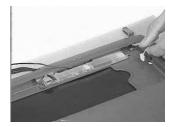

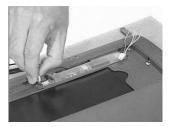

- 2. Remove the two screws as shown below.
- 3. Remove the inverter board.

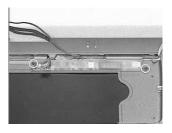

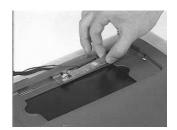

# Removing the LCD Bracket

- 1. Release the four screws as shown below.
- 2. Take out the LCD panel from the LCD module carefully.

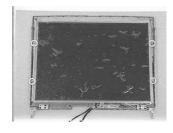

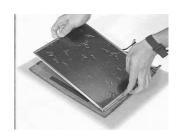

- 3. Release the two screws on the left side of the LCD panel.
- 4. Do the same for removing the two screws on the right side of the LCD panel.
- 5. Remove the left and right LCD brackets.

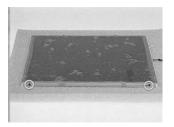

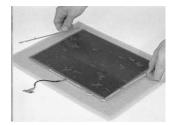

### Removing the LED Board

- 1. Remove the two screws as shown below.
- 2. Disconnect the microphone cable.

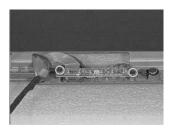

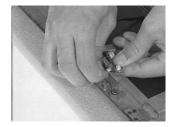

- 3. Disconnect the inverter to led cable, and speaker to led cable.
- 4. Remove the LED board.

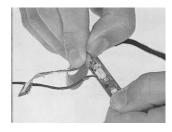

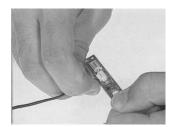

# **Removing the Microphone**

1. Remove the microphone from the LCD module.

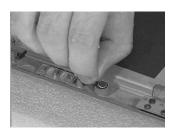

# Removing the Left and Right Hinges

- 1. Release the two screws as shown below.
- 2. Remove the left and right hinges.

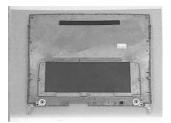

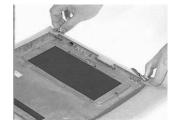

# **Troubleshooting**

Use the following procedure as a guide for computer problems.

**NOTE:** The diagnostic tests are intended to test only Acer products. Non-Acer products, prototype cards, or modified options can give false errors and invalid system responses.

- 1. Obtain the failing symptoms in as much detail as possible.
- 2. Verify the symptoms by attempting to re-create the failure by running the diagnostic test or by repeating the same operation.
- 3. Use the following table with the verified symptom to determine which page to go to.

| Symptoms (Verified)                                             | Go To                                                                                             |
|-----------------------------------------------------------------|---------------------------------------------------------------------------------------------------|
| Power failure. (The power indicator does not go on or stay on.) | "Power System Check" on page 59.                                                                  |
| POST does not complete. No beep or error codes are indicated.   | "Power-On Self-Test (POST) Error Message" on<br>page 61<br>"Undetermined Problems" on page 68     |
| POST detects an error and displayed messages on screen.         | "Error Message List" on page 62                                                                   |
| The diagnostic test detected an error and displayed a FRU code. | "Running PQA Diagnostics Program" on page 34                                                      |
| Other symptoms (i.e. LCD display problems or others).           | "Power-On Self-Test (POST) Error Message" on page 61                                              |
| Symptoms cannot be re-created (intermittent problems).          | Use the customer-reported symptoms and go to "Power-On Self-Test (POST) Error Message" on page 61 |
|                                                                 | "Intermittent Problems" on page 67 "Undetermined Problems" on page 68                             |

Chapter 4 57

#### **System Check Procedures**

#### **External Diskette Drive Check**

Do the following to isolate the problem to a controller, driver, or diskette. A write-enabled, diagnostic diskette is required.

**NOTE:** Make sure that the diskette does not have more than one label attached to it. Multiple labels can cause damage to the drive or cause the drive to fail.

Do the following to select the test device. See "Running PQA Diagnostics Program" on page 34 for details.

- Boot from the diagnostics diskette and start the PQA program (see "Running PQA Diagnostics Program" on page 34).
- 2. Go to the diagnostic Diskette Drive in the test items.
- 3. Press F2 in the test items.
- Follow the instructions in the message window.

If an error occurs with the internal diskette drive, reconnect the diskette connector on the system board.

If the error still remains:

- 1. Reconnect the external diskette drive/CD-ROM module.
- 2. Replace the external diskette drive/CD-ROM module.
- 3. Replace the system board.

#### **External CD-ROM Drive Check**

Do the following to isolate the problem to a controller, drive, or CD-ROM. Make sure that the CD-ROM does not have any label attached to it. The label can cause damage to the drive or can cause the drive to fail.

Do the following to select the test device:

- 1. Boot from the diagnostics diskette and start the PQA program (refer to "Running PQA Diagnostics Program" on page 34.
- Go to the diagnostic CD-ROM in the test items.
- 3. Press F2 in the test items.
- Follow the instructions in the message window.

If an error occurs, reconnect the connector on the System board. If the error still remains:

- 1. Reconnect the external diskette drive/CD-ROM module.
- 2. Replace the external diskette drive/CD-ROM module.
- **3.** Replace the system board.

### **Keyboard or Auxiliary Input Device Check**

Remove the external keyboard if the internal keyboard is to be tested.

If the internal keyboard does not work or an unexpected character appears, make sure that the flexible cable extending from the keyboard is correctly seated in the connector on the system board.

If the keyboard cable connection is correct, run the Keyboard Test. See "Running PQA Diagnostics Program" on page 34 for details.

If the tests detect a keyboard problem, do the following one at a time to correct the problem. Do not replace a non-defective FRU:

- 1. Reconnect the keyboard cables.
- 2. Replace the keyboard.
- Replace the system board.

The following auxiliary input devices are supported by this computer:

- Numeric keypad
- External keyboard

If any of these devices do not work, reconnect the cable connector and repeat the failing operation.

#### **Memory Check**

Memory errors might stop system operations, show error messages on the screen, or hang the system.

- Boot from the diagnostics diskette and start the PQA program (please refer to "Running PQA Diagnostics Program" on page 34.
- 2. Go to the diagnostic memory in the test items.
- 3. Press F2 in the test items.
- 4. Follow the instructions in the message window.

NOTE: Make sure that the DIMM is fully installed into the connector. A loose connection can cause an error.

#### **Power System Check**

To verify the symptom of the problem, power on the computer using each of the following power sources:

- Remove the battery pack.
- 2. Connect the power adapter and check that power is supplied.
- 3. Disconnect the power adapter and install the charged battery pack; then check that power is supplied by the battery pack.

If you suspect a power problem, see the appropriate power supply check in the following list:

- ☐ "Check the Power Adapter" on page 59
- "Check the Battery Pack" on page 60

#### **Check the Power Adapter**

Unplug the power adapter cable from the computer and measure the output voltage at the plug of the power adapter cable. See the following figure

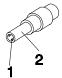

Pin 1: +19 to +20.5V Pin 2: 0V, Ground

- 1. If the voltage is not correct, replace the power adapter.
- 2. If the voltage is within the range, do the following:
  - Replace the System board.
  - ☐ If the problem is not corrected, see "Undetermined Problems" on page 68.
    - If the voltage is not correct, go to the next step.

**NOTE:** An audible noise from the power adapter does not always indicate a defect.

- 3. If the power-on indicator does not light up, check the power cord of the power adapter for correct continuity and installation.
- 4. If the operational charge does not work, see "Check the Battery Pack" on page 60.

Chapter 4 59

#### **Check the Battery Pack**

To check the battery pack, do the following:

From Software:

- 1. Check out the Power Management in control Panel
- 2. In Power Meter, confirm that if the parameters shown in the screen for Current Power Source and Total Battery Power Remaining are correct.
- 3. Repeat the steps 1 and 2, for both battery and adapter.
- This helps you identify first the problem is on recharging or discharging.

From Hardware:

- 1. Power off the computer.
- Remove the battery pack and measure the voltage between battery terminals 1(+) and 6(ground). See the following figure

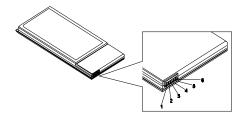

3. If the voltage is still less than 7.5 Vdc after recharging, replace the battery.

To check the battery charge operation, use a discharged battery pack or a battery pack that has less than 50% of the total power remaining when installed in the computer.

If the battery status indicator does not light up, remove the battery pack and let it return to room temperature. Re-install the battery pack.

If the charge indicator still does not light up, replace the battery pack. If the charge indicator still does not light up, replace the DC/DC charger board.

### **Touchpad Check**

If the touchpad doesn't work, do the following actions one at a time to correct the problem. Do not replace a non-defective FRU:

- 1. Reconnect the touchpad cables.
- 2. Replace the touchpad.
- 3. Replace the system board.

After you use the touchpad, the pointer drifts on the screen for a short time. This self-acting pointer movement can occur when a slight, steady pressure is applied to the touchpad pointer. This symptom is not a hardware problem. No service actions are necessary if the pointer movement stops in a short period of time.

### Power-On Self-Test (POST) Error Message

The POST error message index lists the error message and their possible causes. The most likely cause is listed first.

**NOTE:** Perform the FRU replacement or actions in the sequence shown in FRU/Action column, if the FRU replacement does not solve the problem, put the original part back in the computer. Do not replace a non-defective FRU.

This index can also help you determine the next possible FRU to be replaced when servicing a computer.

If the symptom is not listed, see "Undetermined Problems" on page 68.

The following lists the error messages that the BIOS displays on the screen and the error symptoms classified by function.

**NOTE:** Most of the error messages occur during POST. Some of them display information about a hardware device, e.g., the amount of memory installed. Others may indicate a problem with a device, such as the way it has been configured.

**NOTE:** If the system fails after you make changes in the BIOS Setup Utility menus, reset the computer, enter Setup and install Setup defaults or correct the error.

Chapter 4 61

# **Index of Error Messages**

#### Error Message List

| Error Messages                                   | FRU/Action in Sequence                                                                         |
|--------------------------------------------------|------------------------------------------------------------------------------------------------|
| Failure Fixed Disk                               | Reconnect hard disk drive connector.                                                           |
|                                                  | "Load Default Settings" in BIOS Setup Utility.                                                 |
|                                                  | Hard disk drive                                                                                |
|                                                  | System board                                                                                   |
| Stuck Key                                        | see "Keyboard or Auxiliary Input Device Check" on page 58.                                     |
| Keyboard error                                   | see "Keyboard or Auxiliary Input Device Check" on page 58.                                     |
| Keyboard Controller Failed                       | see "Keyboard or Auxiliary Input Device Check" on page 58.                                     |
| Keyboard locked - Unlock key switch              | Unlock external keyboard                                                                       |
| Monitor type does not match CMOS - Run Setup     | Run "Load Default Settings" in BIOS Setup Utility.                                             |
| Shadow RAM Failed at offset: nnnn                | BIOS ROM                                                                                       |
|                                                  | System board                                                                                   |
| System RAM Failed at offset: nnnn                | DIMM                                                                                           |
|                                                  | System board                                                                                   |
| Extended RAM Failed at offset: nnnn              | DIMM                                                                                           |
|                                                  | System board                                                                                   |
| System battery is dead - Replace and run Setup   | Replace RTC battery and Run BIOS Setup Utility to reconfigure system time, then reboot system. |
| System CMOS checksum bad - Default               | RTC battery                                                                                    |
| configuration used                               | Run BIOS Setup Utility to reconfigure system time, then reboot                                 |
|                                                  | system.                                                                                        |
| System timer error                               | RTC battery                                                                                    |
|                                                  | Run BIOS Setup Utility to reconfigure system time, then reboot                                 |
|                                                  | system. System board                                                                           |
| Deal fine alealy some                            |                                                                                                |
| Real time clock error                            | RTC battery Run BIOS Setup Utility to reconfigure system time, then reboot                     |
|                                                  | system.                                                                                        |
|                                                  | System board                                                                                   |
| Previous boot incomplete - Default configuration | Run "Load Default Settings" in BIOS Setup Utility.                                             |
| used                                             | RTC battery                                                                                    |
|                                                  | System board                                                                                   |
| Memory size found by POST differed from          | Run "Load Default Settings" in BIOS Setup Utility.                                             |
| CMOS                                             | DIMM                                                                                           |
|                                                  | System board                                                                                   |
| Diskette drive A error                           | Check the drive is defined with the proper diskette type in BIOS                               |
|                                                  | Setup Utility                                                                                  |
|                                                  | See "External Diskette Drive Check" on page 58.                                                |
| Incorrect Drive A type - run SETUP               | Check the drive is defined with the proper diskette type in BIOS Setup Utility                 |
|                                                  | See "External Diskette Drive Check" on page 58.                                                |
| System cache error - Cache disabled              | System board                                                                                   |
| CPU ID:                                          | System board                                                                                   |
| DMA Test Failed                                  | DIMM                                                                                           |
|                                                  | System board                                                                                   |
| Software NMI Failed                              | DIMM                                                                                           |
| 23                                               | System board                                                                                   |
| Fail-Safe Timer NMI Failed                       | DIMM                                                                                           |
|                                                  | System board                                                                                   |
|                                                  | •                                                                                              |

#### **Error Message List**

| Error Messages                    | FRU/Action in Sequence                                                  |
|-----------------------------------|-------------------------------------------------------------------------|
| Device Address Conflict           | Run "Load Default Settings" in BIOS Setup Utility.                      |
|                                   | RTC battery                                                             |
|                                   | System board                                                            |
| Allocation Error for device       | Run "Load Default Settings" in BIOS Setup Utility.                      |
|                                   | RTC battery                                                             |
|                                   | System board                                                            |
| Failing Bits: nnnn                | DIMM                                                                    |
|                                   | BIOS ROM                                                                |
|                                   | System board                                                            |
| Fixed Disk n                      | None                                                                    |
| Invalid System Configuration Data | BIOS ROM                                                                |
|                                   | System board                                                            |
| I/O device IRQ conflict           | Run "Load Default Settings" in BIOS Setup Utility.                      |
|                                   | RTC battery                                                             |
|                                   | System board                                                            |
| Operating system not found        | Enter Setup and see if fixed disk and drive A: are properly identified. |
|                                   | Diskette drive                                                          |
|                                   | Hard disk drive                                                         |
|                                   | System board                                                            |

#### **Error Message List**

| No beep Error Messages                                  | FRU/Action in Sequence                                                              |
|---------------------------------------------------------|-------------------------------------------------------------------------------------|
| No beep, power-on indicator turns off and LCD is blank. | Power source (battery pack and power adapter). See "Power System Check" on page 59. |
|                                                         | Ensure every connector is connected tightly and correctly.                          |
|                                                         | Reconnect the DIMM.                                                                 |
|                                                         | LED board.                                                                          |
|                                                         | System board.                                                                       |
| No beep, power-on indicator turns on and LCD is blank.  | Power source (battery pack and power adapter). See "Power System Check" on page 59. |
|                                                         | Reconnect the LCD connector                                                         |
|                                                         | Hard disk drive                                                                     |
|                                                         | LCD inverter ID                                                                     |
|                                                         | LCD cable                                                                           |
|                                                         | LCD Inverter                                                                        |
|                                                         | LCD                                                                                 |
|                                                         | System board                                                                        |
| No beep, power-on indicator turns on and LCD is         | Reconnect the LCD connectors.                                                       |
| blank. But you can see POST on an external              | LCD inverter ID                                                                     |
| CRT.                                                    | LCD cable                                                                           |
|                                                         | LCD inverter                                                                        |
|                                                         | LCD                                                                                 |
|                                                         | System board                                                                        |
| No beep, power-on indicator turns on and a              | Ensure every connector is connected tightly and correctly.                          |
| blinking cursor shown on LCD during POST.               | System board                                                                        |
| No beep during POST but system runs correctly.          | Speaker                                                                             |
|                                                         | System board                                                                        |

Chapter 4 63

# Index of Symptom-to-FRU Error Message

#### **LCD-Related Symptoms**

| Symptom / Error                            | Action in Sequence                                                |
|--------------------------------------------|-------------------------------------------------------------------|
| LCD backlight doesn't work                 | Enter BIOS Utility to execute "Load Setup Default Settings", then |
| LCD is too dark                            | reboot system.                                                    |
| LCD brightness cannot be adjusted          | Reconnect the LCD connectors.                                     |
| LCD contrast cannot be adjusted            | Keyboard (if contrast and brightness function key doesn't work).  |
|                                            | LCD inverter ID                                                   |
|                                            | LCD cable                                                         |
|                                            | LCD inverter                                                      |
|                                            | LCD                                                               |
|                                            | System board                                                      |
| Unreadable LCD screen                      | Reconnect the LCD connector                                       |
| Missing pels in characters                 | LCD inverter ID                                                   |
| Abnormal screen                            | LCD cable                                                         |
| Wrong color displayed                      | LCD inverter                                                      |
|                                            | LCD                                                               |
|                                            | System board                                                      |
| LCD has extra horizontal or vertical lines | LCD inverter ID                                                   |
| displayed.                                 | LCD inverter                                                      |
|                                            | LCD cable                                                         |
|                                            | LCD                                                               |
|                                            | System board                                                      |

#### **Indicator-Related Symptoms**

| Symptom / Error                                     | Action in Sequence           |
|-----------------------------------------------------|------------------------------|
| Indicator incorrectly remains off or on, but system | Reconnect the inverter board |
| runs correctly                                      | Inverter board               |
|                                                     | System board                 |

#### **Power-Related Symptoms**

| Symptom / Error                   | Action in Sequence                                                                  |
|-----------------------------------|-------------------------------------------------------------------------------------|
| Power shuts down during operation | Power source (battery pack and power adapter). See "Power System Check" on page 59. |
|                                   | Battery pack                                                                        |
|                                   | Power adapter                                                                       |
|                                   | Hard drive & battery connection board                                               |
|                                   | System board                                                                        |
| The system doesn't power-on.      | Power source (battery pack and power adapter). See "Power System Check" on page 59. |
|                                   | Battery pack                                                                        |
|                                   | Power adapter                                                                       |
|                                   | Hard drive & battery connection board                                               |
|                                   | System board                                                                        |
| The system doesn't power-off.     | Power source (battery pack and power adapter). See "Power System Check" on page 59. |
|                                   | Hold and press the power switch for more than 4 seconds.                            |
|                                   | System board                                                                        |
| Battery can't be charged          | See "Check the Battery Pack" on page 60.                                            |
|                                   | Battery pack                                                                        |
|                                   | System board                                                                        |

#### **PCMCIA-Related Symptoms**

| Symptom / Error                           | Action in Sequence   |
|-------------------------------------------|----------------------|
| System cannot detect the PC Card (PCMCIA) | PCMCIA slot assembly |
|                                           | System board         |
| PCMCIA slot pin is damaged.               | PCMCIA slot assembly |

#### **Memory-Related Symptoms**

| Symptom / Error | Action in Sequence                                                              |
|-----------------|---------------------------------------------------------------------------------|
| , , , , ,       | Enter BIOS Setup Utility to execute "Load Default Settings, then reboot system. |
|                 | DIMM                                                                            |
|                 | System board                                                                    |

#### **Speaker-Related Symptoms**

| Symptom / Error                                | Action in Sequence |
|------------------------------------------------|--------------------|
| In Windows, multimedia programs, no sound      | Audio driver       |
| comes from the computer.                       | Speaker            |
|                                                | System board       |
| Internal speakers make noise or emit no sound. | Speaker            |
|                                                | System board       |

#### **Power Management-Related Symptoms**

| Symptom / Error                                                              | Action in Sequence                                                           |
|------------------------------------------------------------------------------|------------------------------------------------------------------------------|
| The system will not enter hibernation                                        | Keyboard (if control is from the keyboard)                                   |
|                                                                              | Hard disk drive                                                              |
|                                                                              | System board                                                                 |
| The system doesn't enter hibernation mode and four short beeps every minute. | See "Hibernation Mode" on page 20.                                           |
|                                                                              | Press Fn+F4 and see if the computer enters hibernation mode.                 |
|                                                                              | Touchpad                                                                     |
|                                                                              | Keyboard                                                                     |
|                                                                              | Hard disk connection board                                                   |
|                                                                              | Hard disk drive                                                              |
|                                                                              | System board                                                                 |
| The system doesn't enter standby mode after                                  | See "Standby Mode" on page 19.                                               |
| closing the LCD                                                              | LCD cover switch                                                             |
|                                                                              | System board                                                                 |
| The system doesn't resume from hibernation                                   | See "Hibernation Mode" on page 20.                                           |
| mode.                                                                        | Hard disk connection board                                                   |
|                                                                              | Hard disk drive                                                              |
|                                                                              | System board                                                                 |
| The system doesn't resume from standby mode after opening the LCD.           | See "Standby Mode" on page 19.                                               |
|                                                                              | LCD cover switch                                                             |
|                                                                              | System board                                                                 |
| Battery fuel gauge in Windows doesn't go higher than 90%.                    | Remove battery pack and let it cool for 2 hours.                             |
|                                                                              | Refresh battery (continue use battery until power off, then charge battery). |
|                                                                              | Battery pack                                                                 |
|                                                                              | System board                                                                 |

Chapter 4 65

#### **Power Management-Related Symptoms**

| Symptom / Error              | Action in Sequence                        |
|------------------------------|-------------------------------------------|
| System hangs intermittently. | See "Thermal and Fan Utility" on page 32. |
|                              | Reconnect hard disk/CD-ROM drives.        |
|                              | Hard disk connection board                |
|                              | System board                              |

#### **Peripheral-Related Symptoms**

| Symptom / Error                                            | Action in Sequence                                                                                         |
|------------------------------------------------------------|----------------------------------------------------------------------------------------------------|
| System configuration does not match the installed devices. | Enter BIOS Setup Utility to execute "Load Default Settings", then reboot system.                           |
|                                                            | Reconnect hard disk/CD-ROM/diskette drives.                                                                |
| External display does not work correctly.                  | Press Fn+F5, LCD/CRT/Both display switching                                                                |
|                                                            | See "Running PQA Diagnostics Program" on page 34.                                                          |
|                                                            | System board                                                                                               |
| USB does not work correctly                                | See "System Diagnostic Diskette" on page 33                                                                |
|                                                            | System board                                                                                               |
| Print problems.                                            | Ensure the "Parallel Port" in the "Onboard Devices Configuration" of BIOS Setup Utility is set to Enabled. |
|                                                            | Onboard Devices Configuration                                                                              |
|                                                            | Run printer self-test.                                                                                     |
|                                                            | Printer driver                                                                                             |
|                                                            | Printer cable                                                                                              |
|                                                            | Printer                                                                                                    |
|                                                            | System Board                                                                                               |
| Serial or parallel port device problems.                   | Ensure the "Serial Port" in the Devices Configuration" of BIOS Setup Utility is set to Enabled.            |
|                                                            | Device driver                                                                                              |
|                                                            | Device cable                                                                                               |
|                                                            | Device                                                                                                    |
|                                                            | System board                                                                                               |

#### **Keyboard/Touchpad-Related Symptoms**

| Symptom / Error                            | Action in Sequence            |
|--------------------------------------------|-------------------------------|
| Keyboard (one or more keys) does not work. | Reconnect the keyboard cable. |
|                                            | Keyboard                      |
|                                            | System board                  |
| Touchpad does not work.                    | Reconnect touchpad cable.     |
|                                            | Touchpad board                |
|                                            | System board                  |

#### **Modem-Related Symptoms**

| Symptom / Error                         | Action in Sequence                           |
|-----------------------------------------|----------------------------------------------|
| Internal modem does not work correctly. | See "System Diagnostic Diskette" on page 33. |
|                                         | Modem phone port                             |
|                                         | modem combo board                            |
|                                         | System board                                 |

**NOTE:** If you cannot find a symptom or an error in this list and the problem remains, see "Undetermined Problems" on page 68.

#### **Intermittent Problems**

Intermittent system hang problems can be caused by a variety of reasons that have nothing to do with a hardware defect, such as: cosmic radiation, electrostatic discharge, or software errors. FRU replacement should be considered only when a recurring problem exists.

When analyzing an intermittent problem, do the following:

- 1. Run the advanced diagnostic test for the system board in loop mode at least 10 times.
- 2. If no error is detected, do not replace any FRU.
- 3. If any error is detected, replace the FRU. Rerun the test to verify that there are no more errors.

Chapter 4 67

#### **Undetermined Problems**

The diagnostic problems does not identify which adapter or device failed, which installed devices are incorrect, whether a short circuit is suspected, or whether the system is inoperative.

Follow these procedures to isolate the failing FRU (do not isolate non-defective FRU).

NOTE: Verify that all attached devices are supported by the computer.

**NOTE:** Verify that the power supply being used at the time of the failure is operating correctly. (See "Power System Check" on page 59):

- 1. Power-off the computer.
- 2. Visually check them for damage. If any problems are found, replace the FRU.
- Remove or disconnect all of the following devices:Non-Acer devices
  - Printer, mouse, and other external devices
     Battery pack
     Hard disk drive
     DIMM
     CD-ROM/Diskette drive Module
  - PC Cards

Power-on the computer.

4.

- 5. Determine if the problem has changed.
- 6. If the problem does not recur, reconnect the removed devices one at a time until you find the failing FRU.
- 7. If the problem remains, replace the following FRU one at a time. Do not replace a non-defective FRU:
  - System board
  - □ LCD assembly

# Index of AFlash BIOS Error Message

| Error Message             | Action in Sequence                                                |
|---------------------------|-------------------------------------------------------------------|
| Hardware Error            | See "System Diagnostic Diskette" on page 33                       |
| VPD Checksum Error        | Reboot the system and then restest with this diskette.            |
| BIOS Update Program Error | Turn off the power and restart the system.                        |
| System Error              | Make sure this AFlash BIOS diskette for this model.               |
| Without AC adapter        | make sure to connect AC adapter                                   |
| Battery Low               | make sure to install a highly charged battery, and reboot system. |

Chapter 4 69

# Index of PQA Diagnostic Error Code, Message

| Error Code | Message                         | Action in Sequence           |
|------------|---------------------------------|------------------------------|
| 16XXX      | Backup battery error            | Backup battery               |
| 01XXX      | CPU or main board error         | Reload BIOS default setting. |
|            |                                 | System board                 |
| 02XXX      | Memory error                    | DIMM                         |
|            |                                 | System board                 |
| 03XXX      | Keyboard error                  | Reset Keyboard               |
|            |                                 | Keyboard                     |
|            |                                 | System board                 |
| 04XXX      | Video error                     | System board                 |
| 05XXX      | Parallel Port error             | System board                 |
| 06XXX      | Serial port or main board error | System board                 |
| 07XXX      | Diskette drive error            | Diskette drive               |
|            |                                 | System board                 |
| 08XXX      | Hard disk error                 | Reload BIOS default setting  |
|            |                                 | Hard disk                    |
|            |                                 | System board                 |
| 09XXX      | CD-ROM error                    | Reset CD-ROM cable           |
|            |                                 | CD-ROM drive                 |
|            |                                 | System board                 |
| 10XXX      | Co-processor error              | System board                 |
| 11XXX      | Pointing device error           | Reset Keyboard               |
|            |                                 | Keyboard                     |
|            |                                 | System board                 |
| 12XXX      | Cache test error                | System board                 |

# **Jumper and Connector Locations**

## **Top View**

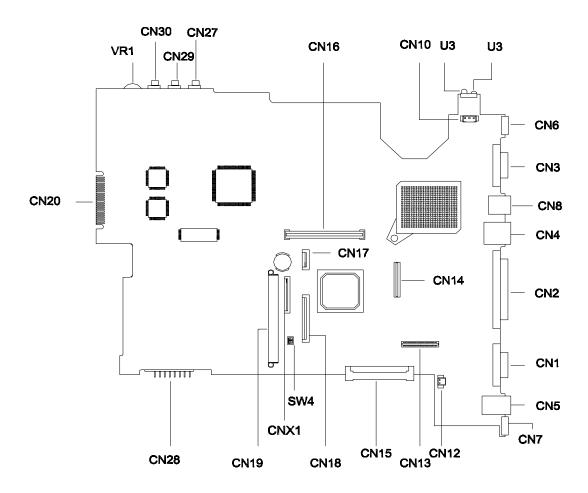

#### PCB 99202-SB

| CN1  | Serial Port                          | CN16 | Cardbus Socket              |
|------|--------------------------------------|------|-----------------------------|
| CN2  | Parallel Port                        | CN17 | Touchpad Connector          |
| CN3  | VGA Port                             | CN18 | Internal Keyboard Connector |
| CN4  | LAN Connector (RJ45)                 | CN19 | HDD Connector               |
| CN5  | Modem Connector (RJ11)               | CN20 | Debug Board                 |
| CN6  | S-Video Port                         | CN27 | Line-out Port               |
| CN7  | PS/2 Port                            | CN28 | Battery Connector           |
| CN8  | USB Port                             | CN29 | Line-in Port                |
| CN10 | FAN Connector                        | CN30 | Microphone-in Port          |
| CN12 | LCD Cover Switch Connector           | SW4  | See SW4 Setting             |
| CN13 | LED/Inverter Board Connector         | VR1  | Volume Control              |
| CN14 | LCD FPC Connector                    | CNX1 | Finger Print Check          |
| CN15 | External CD/DVD-ROM Module Connector |      |                             |

Chapter 5 71

## SW4 Settings

| SW4                | Setting                                                                                 |
|--------------------|-----------------------------------------------------------------------------------------|
| Switch 1, Switch 2 | OFF, OFF: US International keyboard ON, OFF: Japanese keyboard OFF, ON: German keyboard |
| Switch 3           | ON: Enable BootBlock Erasable OFF: Disable BootBlock Erasable                           |
| Switch 4           | ON: Disable password check OFF: Enable password check                                   |

## **Bottom View**

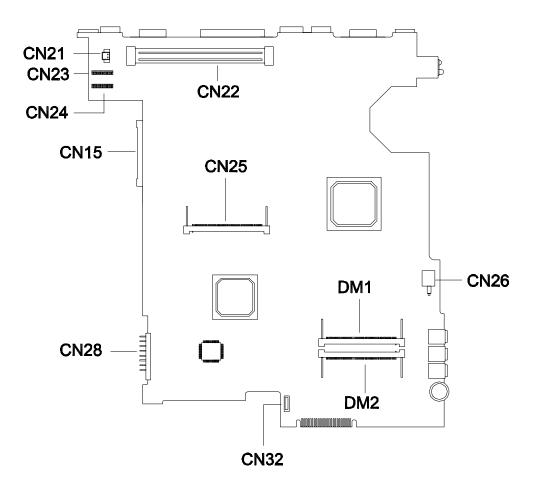

| CN15 | External CD/DVD-ROM Module<br>Connector | CN26 | Power Switch Connector |
|------|-----------------------------------------|------|------------------------|
| CN21 | Modem Connector                         | CN28 | Battery Connector      |
| CN22 | Docking Station Connector               | CN32 | FDD FPC Connector      |
| CN23 | DC-DC Board Connector                   | DM1  | DIMM Socket 1          |
| CN24 | DC-DC Board Connector                   | DM2  | DIMM Socket 2          |
| CN25 | FAX\Modem Board Socket                  |      |                        |

Chapter 5 73

#### FRU (Field Replaceable Unit) List

This chapter gives you the FRU (Field Replaceable Unit) listing in global configurations of TravelMate 730. Refer to this chapter whenever ordering for parts to repair or for RMA (Return Merchandise Authorization).

Please note that WHEN ORDERING FRU PARTS, you should check the most up-to-date information available on your regional web or channel. For whatever reasons a part number change is made, it will not be noted on the printed Service Guide. For ACER AUTHORIZED SERVICE PROVIDERS, your Acer office may have a DIFFERENT part number code from those given in the FRU list of this printed Service Guide. You MUST use the local FRU list provided by your regional Acer office to order FRU parts for repair and service of customer machines.

**NOTE:** To scrap or to return the defective parts, you should follow the local government ordinance or regulations on how to dispose it properly, or follow the rules set by your regional Acer office on how to return it.

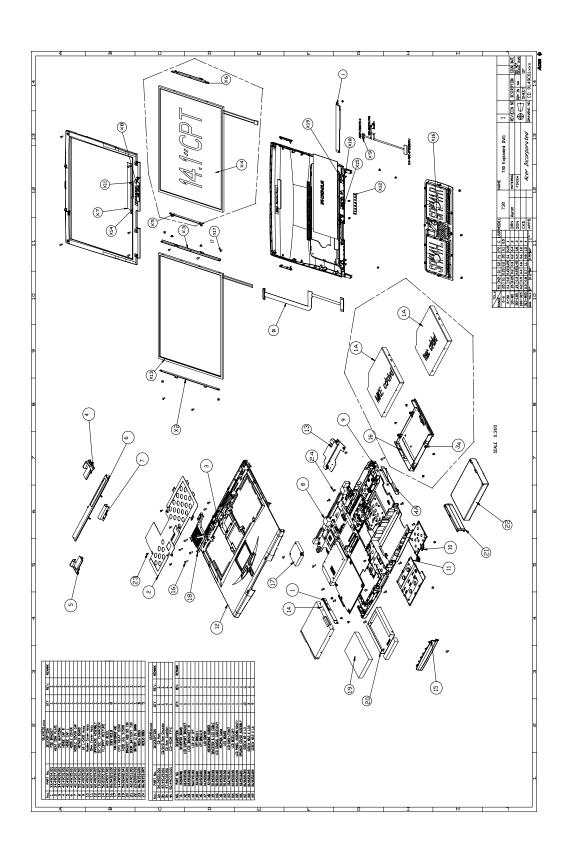

| Picture   | No. | Partname                        | Description                            | Part No.     |
|-----------|-----|---------------------------------|----------------------------------------|--------------|
| Processor |     |                                 |                                        |              |
|           | NS  | CPU 450 MHz INTEL               | IC CPU COPPERM-450<br>1.3V UPGA2       | 01.COPRM.450 |
| 4         | NS  | CPU 500 MHz INTEL               | IC CPU COPPERM-500<br>W/GEYS BGA2      | 01.COPRM.50A |
|           | NS  | CPU 600 MHz INTEL               | IC CPU COPP600<br>W/GEY UPGA2          | 01.COPRM.60C |
| Memory    |     |                                 |                                        |              |
|           | NS  | DIMM 64MB SDRAM/<br>Mitsubishi  | SDIMM 64M<br>HYS64V8220GCDL-<br>8(SIE) | 72.64820.B0N |
|           | NS  | DIMM 64MB SDRAM/<br>SAMSUNG     | SODIMM 64M 4*16<br>MH8S64BS-8TA        | 72.08S64.C0N |
|           | NS  | DIMM 64MB SRRAM/<br>WINBOND     | SODIMM 64M<br>W9864CASB-<br>75(WINBON) | 72.W9864.00N |
|           | NS  | DIMM 128MB SDRAM/<br>Mitsubishi | SODIMM 128M<br>MH16S64VS-8TA(MIT)      | 72.16S64.A0N |
| PCB       |     |                                 |                                        |              |
|           | 8   | TM730 MAINBOARD                 | 730 MAIN BOARD                         | 55.49C01.001 |
|           | 13  | DC-DC CHARGER<br>BOARD TM730    | DC-DC CHARG<br>T62.136.C.00 730        | 19.21030.801 |
|           | NS  | TOUCHPAD BOARD                  | TOUCHPAD MULTI-<br>SWITCH SYNAPTIC     | 56.1740C.001 |
|           | NS  | PCI MODEM BOARD                 | MODEM 56K AMBIT/<br>J07.017.C.00       | 54.09011.211 |

| Picture                                                                                                    | No. | Partname                          | Description                        | Part No.     |
|----------------------------------------------------------------------------------------------------|-----|-----------------------------------|------------------------------------|--------------|
|                                                                                                    | NS  | PCI MODEM/LAN<br>COMBO BOARD      | MDM/LAN 56K AMBIT/<br>T60.082.C.00 | 54.09051.001 |
| LCD                                                                                                    |     |                                   |                                    |              |
|                                                                                                    | NS  | LCD ASSEMBLY<br>MODULE(14.1") IBM | ASSY LCD 14.1" 730/<br>IBM         | 6M.49C01.021 |
|                                                                                                    | NS  | LCD 14.1" TFT IBM                 | LCD14.1"IBM/ITXG76                 | 56.0749C.001 |
|                                                                                                    | X12 | LED BOARD 730                     | 730 LED BOARD                      | 55.49C02.001 |
| Companies of the Companies of the Compan | NS  | INVERTER AMBIT                    | INVERTER T62I124.00<br>730         | 19.21030.941 |
| 5                                                                                                    | Х9  | INVERTER TO LED<br>CABLE          | C.A LED INVERTER<br>COAXIAL 730    | 50.49C02.001 |
|                                                                                                    | X10 | LCD FPC CABLE                     | C.A LCD COAXIAL 730                | 50.49C04.001 |

| Picture            | No. | Partname                | Description                   | Part No.     |
|--------------------|-----|-------------------------|-------------------------------|--------------|
| 1                  | NS  | SPEAKER TO LED<br>CABLE | W.A 4/4P 50MM<br>SPK&LED 730  | 50.49C07.011 |
| 5                  | X11 | MIC CABLE               | W.A 2P/MIC 40MM 730           | 50.49C06.001 |
| P <sup>mm</sup> mg | NS  | HINGE PACK              | ASSY HINGE PACK 730           | 6K.49C01.011 |
|                    | NS  | LCD BRACKET L           | BRKT LCD<br>SUPPORT(L)SUS 730 | 33.49C10.001 |
|                    | NS  | LCD BRACKET R           | BRACK LCD SUPPORT<br>SECC 730 | 33.49C05.001 |
|                    | NS  | LCD PANEL               | ASSY LCD PNL 14.1"<br>730     | 60.49C04.001 |
|                    | X14 | LCD BEZEL               | ASSY LCD BZL 14.1"<br>730     | 60.49C02.001 |

| Picture                                                                                                    | No. | Partname                          | Description                      | Part No.     |
|----------------------------------------------------------------------------------------------------|-----|-----------------------------------|----------------------------------|--------------|
| 200                                                                                                    | X16 | SPEAKER ASSEMBLY<br>MODULE        | ASSY SPEAKER<br>COVER 730        | 60.49C10.001 |
|                                                                                                    |     |                                   |                                  |              |
|                                                                                                    | NS  | LCD ASSEMBLY<br>MODULE(13.3") ADT | ASSY LCD MODULE<br>13.3" 730/ADT | 6M.49C01.051 |
|                                                                                                    | NS  | LCD 13.3 TFT ADT                  | LCD 13.3"XGA TFT ADT/<br>L133X2  | 56.0742F.001 |
|                                                                                                    | X12 | LED BOARD 730                     | 730 LED BOARD                    | 55.49C02.001 |
| Company of the Company of the Compan | NS  | INVERTER AMBIT                    | INVERTER T62I124.00<br>730       | 19.21030.941 |
|                                                                                                    | NS  | INVERTER TO LED<br>CABLE          | C.A LCD 13.0, 13.3<br>INVER      | 50.41C10.001 |
|                                                                                                    | NS  | LCD FPC CABLE                     | C.A LCD 13.3 LG 520              | 50.41C11.001 |

| Picture              | No. | Partname                   | Description                      | Part No.     |
|----------------------|-----|----------------------------|----------------------------------|--------------|
| 4                    | NS  | MIC CABLE                  | MICROPHONE WM-60A<br>W/CAB       | 23.42007.071 |
| P <sup>an an</sup> § | NS  | HINGE PACK                 | ASSY HINGE PACK 730              | 6K.49C01.001 |
|                      | NS  | LCD BRACKET L              | BRKT LCD L 13.3"LG<br>SECC 520   | 33.41C08.001 |
|                      | NS  | LCD BRACKET R              | BRKT LCD-R 13.3 SECC<br>520      | 33.41C10.001 |
|                      | NS  | LCD PANEL                  | ASSY LCD PNL 13.3" LG<br>ADT 520 | 60.41C04.051 |
|                      | NS  | LCD BEZEL                  | ASSY LCD BZL 13.3"LG<br>ADT 520  | 60.41C03.041 |
| 200                  | X16 | SPEAKER ASSEMBLY<br>MODULE | ASSY SPEAKER<br>COVER 730        | 60.49C10.001 |

| Picture | No. | Partname                      | Description                       | Part No.     |
|---------|-----|-------------------------------|-----------------------------------|--------------|
|         | NS  | LCD ASSEMBLY<br>MODULE(14.1") | ASSY LCD MODULE<br>14.1" 730/CPT  | 6M.49C01.031 |
| 4       |     |                               |                                   |              |
|         | NS  | LCD 14.1" TFT CPT             | LCD 14.1 LVDS CPT/<br>CLAA141*B01 | 56.0745C.051 |
|         | X12 | LED BOARD 730                 | 730 LED BOARD                     | 55.49C02.001 |
|         | NS  | INVERTER AMBIT                | INVERTER T62I124.00<br>730        | 19.21030.941 |
| 5       | Х9  | INVERTER TO LED<br>CABLE      | C.A LED INVERTER<br>COAXIAL 730   | 50.49C02.001 |
|         | X10 | LCD FPC CABLE                 | C.A LCD COAXIAL 730               | 50.49C04.001 |
| 1       | NS  | SPEAKER TO LED<br>CABLE       | W.A 4/4P 50MM<br>SPK&LED 730      | 50.49C07.011 |

| Picture | No. | Partname                   | Description               | Part No.     |
|---------|-----|----------------------------|---------------------------|--------------|
| 4       | X11 | MIC CABLE                  | W.A 2P/MIC 40MM 730       | 50.49C06.001 |
| Pan ang | NS  | HINGE PACK                 | ASSY HINGE PACK 730       | 6K.49C01.011 |
|         | Х6  | LCD BRACKET R              | BRKT-R (CPT) SUS 730      | 33.49C12.001 |
|         | X5  | LCD BRACKET L              | BRKT -L (CPT) SUS 730     | 33.49C11.001 |
|         | NS  | LCD PANEL                  | ASSY LCD PNL 14.1"<br>730 | 60.49C04.001 |
|         | X14 | LCD BEZEL                  | ASSY LCD BZL 14.1"<br>730 | 60.49C02.001 |
| 200     | X16 | SPEAKER ASSEMBLY<br>MODULE | ASSY SPEAKER<br>COVER 730 | 60.49C10.001 |

| Picture | No. | Partname                            | Description                        | Part No.     |
|---------|-----|-------------------------------------|------------------------------------|--------------|
|         | NS  | LCD ASSEMBLY<br>MODULE(15") HITACHI | ASSY LCD MODULE 15"<br>730 FP      | 6M.49C01.061 |
|         | NS  | LCD 15" TFT HITACHI                 | LCD 15TFT HITACH/<br>TX38D85VC1CAA | 56.0749C.031 |
|         | X12 | LED BOARD 730                       | 730 LED BOARD                      | 55.49C02.001 |
| -       | NS  | INVERTER AMBIT                      | INVERTER T62I124.00<br>730         | 19.21030.941 |
|         | Х9  | INVERTER TO LED<br>CABLE            | C.A LED INVERTER<br>COAXIAL 730    | 50.49C02.001 |
|         | NS  | LCD FPC CABLE                       | C.A LCD COAXIAL 730                | 50.49C04.011 |
| 1       | NS  | SPEAKER TO LED<br>CABLE             | W.A 4/4P 50MM<br>SPK&LED 730       | 50.49C07.011 |

| Picture  | No. | Partname                | Description                      | Part No.     |
|----------|-----|-------------------------|----------------------------------|--------------|
|          | X11 | MIC CABLE               | W.A 2P/MIC 40MM 730              | 50.49C06.001 |
|          |     |                         |                                  |              |
| * ^      |     |                         |                                  |              |
|          |     |                         |                                  |              |
|          |     |                         |                                  |              |
|          | NS  | HINGE PACK              | ASSY HINGE PACK 730              | 6K.49C01.021 |
|          |     |                         |                                  |              |
|          |     |                         |                                  |              |
|          |     |                         |                                  |              |
|          |     |                         |                                  |              |
|          | NS  | LCD PANEL               | LCD PNL ASSY 15" 730<br>FP       | 60.49C04.021 |
|          |     |                         |                                  |              |
| 1        |     |                         |                                  |              |
| 10.00    |     |                         |                                  |              |
|          | NS  | LCD BEZEL               | ASSYLCDBZL15"730                 | 60.49C02.011 |
|          | NO  | LOD BEZEE               | AGGT LODBZE 13 730               | 00.49002.011 |
|          |     |                         |                                  |              |
|          |     |                         |                                  |              |
|          |     |                         |                                  |              |
|          | X16 | SPEAKER ASSEMBLY        | ASSY SPEAKER                     | 60.49C10.001 |
|          |     | MODULE                  | COVER 730                        |              |
| 2/12/    |     |                         |                                  |              |
| -        |     |                         |                                  |              |
| (C)      |     |                         |                                  |              |
| HDD      | NC  | LIDD ACCEMBLY CO        | ACCV CCD 0.5 LIDD                | 6M 40005 004 |
| 1950     | NS  | HDD ASSEMBLY 6G<br>IBM  | ASSY 6GB 9.5 HDD<br>MODULE IBM   | 6M.49C05.001 |
| Sall Sin | NS  | HDD ASSEMBLY 9G<br>IBM  | ASSY 9GB 9.5 HDD<br>MODULE IBM   | 6M.49C05.011 |
|          | NS  | HDD ASSEMBLY 18G<br>IBM | ASSY 18GB 12.7 HDD<br>MODULE IBM | 6M.49C05.041 |
|          |     | IDIVI                   | WIODOLE IDIVI                    |              |
|          | NS  | HDD CONNECTOR           | CONN EDGE 44P                    | 20.50069.044 |
|          |     |                         | 20126S-44G5                      |              |
|          |     |                         |                                  |              |
|          |     |                         |                                  |              |
| o laster |     |                         |                                  |              |
|          | 1   |                         |                                  | 1            |

| Picture | No. | Partname                      | Description                    | Part No.     |
|---------|-----|-------------------------------|--------------------------------|--------------|
| FDD     |     |                               |                                |              |
|         | 14  | FDD 1.44M MITSUMI             | FDD 1.44M MITSUMI/<br>D353G    | 56.01051.391 |
|         |     |                               |                                |              |
| CD-ROM  |     |                               |                                |              |
| 10      | NS  | CDROM ASSEMBLY<br>MODULE 24X  | ASSY CD ROM<br>MODULE 730      | 6M.49C02.001 |
|         | NS  | CHARRIE AND DI ATE            | ASSV DVD DOM 720               | 60.49C03.001 |
|         | NS  | CHASSIS AND PLATE<br>CDROM    | ASSY DVD-ROM 730               | 60.49C03.001 |
|         | 4A  | CDROM FPC CABLE               | C.AFPCCD-ROM 730               | 50.49C03.001 |
|         | NS  | CDROM 24X MKE                 | CD DRV SLIM MKE/CR-<br>176 24X | 56.10241.001 |
| DVD-ROM | 1   |                               |                                |              |
|         | NS  | DVD-ROM ASSEMBLY<br>MODULE 6X | ASSY DVD MODULE<br>730         | 6M.49C03.011 |

| Picture          | No. | Partname                   | Description                       | Part No.     |
|------------------|-----|----------------------------|-----------------------------------|--------------|
|                  | 4A  | CDROM FPC CABLE            | C.A FPC CD-ROM 730                | 50.49C03.001 |
|                  |     |                            |                                   |              |
|                  | NS  | CHASSIS AND PLATE<br>CDROM | ASSY DVD-ROM 730                  | 60.49C03.001 |
|                  | NS  | DVD-ROM 6X TOSHIBA         | DVD ROM 6X 12.7MM<br>TOSH/SDC2302 | 56.2242C.001 |
| Mechanical Parts |     |                            |                                   |              |
|                  | 9   | LOWER CASE                 | ASSY LOW CASE<br>BCG955 730       | 60.49C05.001 |
|                  | NS  | UPPER CASE + T/P           | U-CASE ASSY W T/P & CABLE 730     | 60.49C09.021 |
|                  | 11  | LOWER DIMM COVER           | ASSY DIMM CVR<br>BCG955 730       | 60.49C07.001 |
|                  | 10  | MODEM COVER                | ASSY MODEM CVR<br>BCG955 730      | 60.49C06.001 |

| Picture   | No. | Partname          | Description                     | Part No.     |
|-----------|-----|-------------------|---------------------------------|--------------|
|           | 6   | MIDDLE COVER      | CVR MIDDLE KU2-1518<br>730      | 42.49C05.001 |
|           |     |                   |                                 |              |
|           | 7   | MIDDLE HINGE CAP  | CVR CAP MIDDLE PC<br>730        | 42.49C10.001 |
|           | 3   | CPU HEATSINK      | HEATSINK CPU AL730              | 34.49C09.001 |
|           | 2   | HEATSINK PLATE    | HSINK PLT AL 730                | 34.49C07.001 |
|           | 17  | FAN               | FAN 44.5*44.5<br>UDQFSDH02F-ASE | 23.10028.061 |
|           | NS  | AUDIO JACK HOLDER | HLD AUDIO JACK ABS<br>730       | 41.49C03.001 |
| <b>11</b> | 1   | FDD BRACKET       | BRKT FDD SECC 730               | 33.49C04.001 |

| Picture  | No. | Partname                 | Description                   | Part No.     |
|----------|-----|--------------------------|-------------------------------|--------------|
| Touchpad |     |                          |                               |              |
| ~        | NS  | TOUCHPAD FRAME           | FRAME TOUCHPAD<br>NYLON66 730 | 42.49C03.001 |
|          | NS  | TOUCHPAD LOWER<br>BUTTON | BUTTON TOUCHPAD<br>ABS 730    | 42.49C04.001 |
|          | NS  | TOUCHPAD R+L<br>BUTTON   | BUTTON TOUCHPAD 2<br>ABS 730  | 42.49C22.001 |

| Picture                                                                                                    | No. | Partname                          | Description           | Part No.     |
|----------------------------------------------------------------------------------------------------|-----|-----------------------------------|-----------------------|--------------|
| Keyboard                                                                                                    |     |                                   |                       |              |
|                                                                                                    | NS  | KEYBOARD/US<br>DARFON             | NKS-84X01 US          | 90.49C07.001 |
| THE REAL PROPERTY.                                                                                                    | NS  | KEYBOARD/SWISS/<br>FRE/GER DARFON |                       | 91.63X07.000 |
| THE REAL PROPERTY OF THE PARTY OF THE PARTY | NS  | KEYBOARD/THAI<br>DARFON           |                       | 91.63X07.003 |
|                                                                                                    | NS  | KEYBOARD/ARABIC/US<br>DARFON      |                       | 91.63X07.004 |
|                                                                                                    | NS  | KEYBOARD/CZECH<br>DARFON          |                       | 91.63X07.009 |
|                                                                                                    | NS  | KEYBOARD/ARABIC/<br>SAKHA DARFON  |                       | 91.63X07.00A |
|                                                                                                    | NS  | KEYBOARD/BELGIUM<br>DARFON        |                       | 91.63X07.00B |
|                                                                                                    | NS  | KEYBOARD/CHINESE<br>DARFON        |                       | 91.63X07.00C |
|                                                                                                    | NS  | KEYBOARD/DENMARK<br>DARFON        |                       | 91.63X07.00D |
|                                                                                                    | NS  | KEYBOARD/ITALIAN<br>DARFON        |                       | 91.63X07.00E |
|                                                                                                    | NS  | KEYBOARD/FRENCH<br>DARFON         |                       | 91.63X07.00F |
|                                                                                                    | NS  | KEYBOARD/GERMAN<br>DARFON         |                       | 91.63X07.00G |
|                                                                                                    | NS  | KEYBOARD/HEBREW<br>DARFON         |                       | 91.63X07.00H |
|                                                                                                    | NS  | KEYBOARD/JAPANESE<br>DARFON       |                       | 91.63X07.00J |
|                                                                                                    | NS  | KEYBOARD/KOREAN<br>DARFON         |                       | 91.63X07.00K |
|                                                                                                    | NS  | KEYBOARD/<br>NORWEGIAN DARFON     |                       | 91.63X07.00N |
|                                                                                                    | NS  | KEYBOARD/<br>PORTUGAL DARFON      |                       | 91.63X07.00P |
|                                                                                                    | NS  | KEYBOARD/RUSSIAN<br>DARFON        |                       | 91.63X07.00R |
|                                                                                                    | NS  | KEYBOARD/SPANISH<br>DARFON        |                       | 91.63X07.00S |
|                                                                                                    | NS  | KEYBOARD/TURKEY<br>DARFON         |                       | 91.63X07.00T |
|                                                                                                    | NS  | KEYBOARD/UK<br>DARFON             |                       | 91.63X07.00U |
|                                                                                                    | NS  | KEYBOARD/SWEDEN<br>DARFON         |                       | 91.63X07.00W |
| Cable                                                                                                    | •   | •                                 |                       | •            |
| -                                                                                                    | NS  | TOUCH PAD CABLE                   | C.A FPC TOUCH PAD 730 | 50.49C01.001 |
|                                                                                                    |     |                                   |                       |              |

| Picture       | No. | Partname               | Description                      | Part No.     |
|---------------|-----|------------------------|----------------------------------|--------------|
|               | NS  | NETWORK CABLE          | W.A 2/2P MODEM<br>185MM NAGANO-1 | 50.46C11.001 |
| ~~            |     |                        |                                  |              |
|               | NS  | FDD FPC CABLE          | C.A FPC FDD 730                  | 50.49C05.011 |
| Power         |     |                        |                                  |              |
| <i>-</i>      | NS  | ADAPTER 60W/DELTA      | ADT 60W ADP-60XB D<br>3P 730/340 | 25.10064.041 |
|               |     |                        |                                  |              |
|               | NS  | ADAPTER 60W/LITEON     | ADT 60W PA-1600-19<br>720        | 25.10068.031 |
|               | NS  | BATTERY PACK           | ASSY BTY PACK BTP-<br>30A1 730   | 60.49C01.001 |
|               | NS  | POWER CORD             | CORD 125V UL 3P<br>K01081B1183WP | 27.01618.051 |
| Miscellaneous |     |                        |                                  |              |
|               | NS  | 730 LOGO               | PLATE NAME(LOGO)<br>PC AN390     | 40.43A02.001 |
|               | NS  | 730 NAME PLATE         | Name Plate for 730TLV            | 40.49C12.001 |
|               | NS  | LCD RUBBER TM730       | CSN SCRW SILICON<br>050 6*3H 800 | 47.49A02.001 |
|               | NS  | FOOT RUBBER TM730      | FOOT RUBBER 000<br>NAGANO-1      | 47.46C01.001 |
|               | NS  | CAMERA RUBBER<br>TM730 | RUBBER CAMERA<br>SILICON 520     | 47.41C04.001 |

| Picture | No. | Partname                  | Description                       | Part No.     |
|---------|-----|---------------------------|-----------------------------------|--------------|
| •       | NS  | MIC RUBBER TM730          | RUBBER<br>MICROPHONE 730          | 47.49C10.001 |
|         | NS  | LCD LATCH TM730           | LATCH LCD NYLON66<br>730          | 42.49C07.001 |
|         | NS  | LCD LATCH SPRING<br>TM730 | SPRING EJ-KNOB SWP<br>300         | 34.47604.001 |
|         | NS  | SPEAKER SCREW<br>MYLAR    | MYLAR SPK CVR<br>SCRW 730         | 40.49C08.001 |
|         | NS  | HINGE SCREW MYLAR         | MYLAR FOR HINGE PC<br>390         | 40.43A01.081 |
| Screws  |     |                           |                                   |              |
|         | X17 |                           | SCRW BIND M2*L3 B-<br>ZN SHIVA    | 86.9A322.3R0 |
|         | X18 |                           | SCRW WAFER MYLO<br>M2.5*3.5L B-ZN | 86.9A353.3R5 |
|         | X19 |                           | SCRW WAFER NYLO<br>M2.5*6L B-ZN   | 86.9A353.6R0 |
|         | NS  |                           | SCRW MACH PAN<br>M2*10L NI        | 86.1A522.100 |
|         | NS  |                           | SCRW BINDING BL-ZN<br>M2.5*L10    | 86.9A323.100 |
|         | NS  |                           | SCREW MECH RWH<br>M2*4L NI        | 86.6A522.4R0 |
| Others  |     |                           |                                   |              |
|         | NS  | RTC BATTERY               | BTY LI 3V CR1220<br>36MAH         | 23.20004.091 |

## **Model Definition and Configuration**

This appendix provides the BASIC model number and the configuration to TravelMate 730 decided for Acer's "global" product offering. Contact your regional offices or the responsible personnel/channel to provide you with further extension model numbers and configurations.

Trade Mark: AcerBrand Name: Acer

☐ Product Name: TravelMate 730

Description: Notebook Personal Computer

#### **Model Number Definitions**

| Model<br>No. | LCD       | CPU      | Memory | HDD  | Ext.<br>Module        | ВТҮ   |
|--------------|-----------|----------|--------|------|-----------------------|-------|
| 730TX        | 14.1" TFT | PIII-450 | 64MB   | 12GB | HDD<br>24X CD-<br>ROM | Lilon |
| 731TL        | 15.0" TFT | PIII-500 | 128MB  | 18GB | HDD<br>24X CD-<br>ROM | Lilon |
| 731TLV       | 15.0" TFT | PIII-500 | 128MB  | 18GB | HDD<br>2X DVD         | Lilon |

Appendix A 93

94 Appendix A

## **Test Compatible Components**

This computer's compatibility is tested and verified by Acer's internal testing department. All of its system functions are tested under Windows 95, Windows 98, Windows 2000 and Windows NT environment.

Refer to the following lists for components, adapter cards, and peripherals which have passed these tests. Regarding configuration, combination and test procedures, please refer to the TravelMate 730 Compatibility Test Report released by the Acer Mobile System Testing Department.

### **Windows 95 Environment Test**

| Item      | Specifications                    |
|-----------|-----------------------------------|
| Processor | Intel Pentium III 450             |
|           | Intel Pentium III 500             |
| Memory    | 64MB SDRAM                        |
|           | 128MB SDRAM                       |
| LCD       | 13.3 TFT LCD                      |
|           | 14.1 TFT LCD                      |
|           | 15 TFT LCD                        |
| Hard Disk | IBM 6GB                           |
|           | IBM 9GB                           |
|           | IBM 12GB                          |
|           | IBM 15GB                          |
|           | IBM 18GB                          |
| CD-ROM    | 24x CD-ROM                        |
| FDD       | Mitsumi 3.5" FDD (support 3 mode) |
| Battery   | Sony Li-lon battery               |
| Adapter   | Delta adapter 60XBD               |
| FIR       | IBM                               |

### **Windows 98 Environment Test**

| Item      | Specifications                    |
|-----------|-----------------------------------|
| Processor | Intel Pentium III 450             |
|           | Intel Pentium III 500             |
| Memory    | 32MB SDRAM                        |
|           | 64MB SDRAM                        |
|           | 128MB SDRAM                       |
| LCD       | 13.3 TFT LCD                      |
|           | 14.1 TFT LCD                      |
|           | 15 TFT LCD                        |
| Hard Disk | IBM 6GB                           |
|           | IBM 9GB                           |
|           | IBM 12GB                          |
|           | IBM 15GB                          |
|           | IBM 18GB                          |
| CD-ROM    | 24x CD-ROM                        |
| FDD       | Mitsumi 3.5" FDD (support 3 mode) |
| Battery   | Sony Li-lon battery               |
| Adapter   | Delta adapter 60XBD               |
| FIR       | IBM                               |

### **Windows 2000 Environment Test**

| Item       | Specifications                    |
|------------|-----------------------------------|
| Processor  | Intel Pentium III 450             |
|            | Intel Pentium III 500             |
| Memory     | 32MB SDRAM                        |
|            | 64MB SDRAM                        |
|            | 128MB SDRAM                       |
| LCD        | 13.3 TFT LCD                      |
|            | 14.1 TFT LCD                      |
|            | 15 TFT LCD                        |
| Hard Disk  | IBM 6GB                           |
|            | IBM 9GB                           |
|            | IBM 12GB                          |
|            | IBM 15GB                          |
|            | IBM 18GB                          |
| CD/DVD ROM | 24x CD-ROM                        |
|            | 6x DVD ROM                        |
| FDD        | Mitsumi 3.5" FDD (support 3 mode) |
| Battery    | Sony Li-lon battery               |
| Adapter    | Delta adapter 60XBD               |
| FIR        | IBM                               |

### **Windows NT Environment Test**

| Item      | Specifications                    |
|-----------|-----------------------------------|
| Processor | Intel Pentium III 450             |
|           | Intel Pentium III 500             |
| Memory    | 64MB SDRAM                        |
|           | 128MB SDRAM                       |
| LCD       | 13.3 TFT LCD                      |
|           | 14.1 TFT LCD                      |
|           | 15 TFT LCD                        |
| Hard Disk | IBM 6GB                           |
|           | IBM 9GB                           |
|           | IBM 12GB                          |
|           | IBM 15GB                          |
|           | IBM 18GB                          |
| CD-ROM    | 24x CD-ROM                        |
| FDD       | Mitsumi 3.5" FDD (support 3 mode) |
| Battery   | Sony Li-lon battery               |
| Adapter   | Delta adapter 60XBD               |
| FIR       | IBM                               |

### **Online Support Information**

Service guides for all models

This section describes online technical support services available to help you repair your Acer Systems.

If you are a distributor, dealer, ASP or TPM, please refer your technical queries to your local Acer branch office. Acer Branch Offices and Regional Business Units may access our website. However some information sources will require a user i.d. and password. These can be obtained directly from Acer CSD Taiwan.

Acer's Website offers you convenient and valuable support resources whenever you need them.

In the Technical Information section you can download information on all of Acer's Notebook, Desktop and Server models including:

|                     | •                                                                                                    |
|---------------------|----------------------------------------------------------------------------------------------------|
|                     | User's manuals                                                                                                    |
|                     | Training materials                                                                                                    |
|                     | Main manuals                                                                                                    |
|                     | Bios updates                                                                                                    |
|                     | Software utilities                                                                                                    |
|                     | Schematics                                                                                                    |
|                     | Spare parts lists                                                                                                    |
|                     | Chips                                                                                                    |
|                     | TABs (Technical Announcement Bulletin)                                                                                                    |
| The serv            | ce repair section provides you with downloadable information on:                                                                             |
|                     | Troubleshooting guides                                                                                                    |
|                     | Tooling box information                                                                                                    |
|                     | Repair instructions for specific models                                                                                                    |
|                     | Basic repair guidelines                                                                                                    |
|                     | Debug cards for Acer's latest models                                                                                                    |
| For these technical | purposes, we have included an Acrobat File to facilitate the problem-free downloading of our material.                                       |
| Also con            | tained on this website are:                                                                                                    |
|                     | Detailed information on Acer's International Traveler's Warranty (ITW)                                                                       |
|                     | Returned material authorization procedures                                                                                                   |
|                     | An overview of all the support services we offer, accompanied by a list of telephone, fax and email contacts for all your technical queries. |
| We are a            | lways looking for ways to ontimize and improve our services, so if you have any suggestions or                                               |

We are always looking for ways to optimize and improve our services, so if you have any suggestions or comments, please do not hesitate to communicate these to us.

Appendix C 101

102 Appendix C

|   |                                             |   | CD-ROM Interface 14                        |
|---|---------------------------------------------|---|--------------------------------------------|
| Α |                                             |   | Chipsets 12                                |
| ^ |                                             |   | Compatibility Test 95                      |
|   | AC Adapter 19                               |   | computer                                   |
|   | ACPI 1.0a 12                                |   | on indicator 10                            |
|   | Ambit 13                                    |   | contrast                                   |
|   | APM 1.2 12                                  |   | hotkeys 11                                 |
|   | Audio 12, 15                                |   | Controllers 12                             |
|   | Audio Jack Cover                            |   | Core logic 12                              |
|   | Removing 52                                 |   | CPU                                        |
| В |                                             |   | core voltage 12                            |
| D |                                             |   | I/O voltage 12                             |
|   | Battery 18 Battery Pack 41 battery pack     |   | package 12<br>Removing 49                  |
|   |                                             |   | type 12                                    |
|   |                                             |   | 3F                                         |
|   | charging indicator 10                       | D |                                            |
|   | BIOS 12                                     |   | date                                       |
|   | package 12                                  |   | setting in Setup Utility 25                |
|   | password control 12                         |   | DC-DC Charger Board                        |
|   | ROM size 12<br>ROM type 12                  |   | Removing 51                                |
|   | vendor 12                                   |   | Design 1                                   |
|   | Version 12                                  |   | Diagnostics                                |
|   | BIOS Supports protocol 12                   |   | PQA 34                                     |
|   | BIOS Utility 23–30 Basic System Settings 25 |   | DIMM 12                                    |
|   |                                             |   | Combinations 13                            |
|   | Load Default Settings 30 navigating 23      |   | external 42                                |
|   | Onboard Devices Configuration sub-menu 27   |   | package 13                                 |
|   | Startup Configuration 26                    |   | removing 42<br>Speed 13                    |
|   | System Information 24 System Security 28    |   | voltage 13                                 |
|   |                                             |   | Disassembly                                |
|   | Board Layout 4  Bottom View 5               |   | Battery Pack 41                            |
|   | Top View 4                                  |   | CD-ROM/DVD-ROM Module 44                   |
|   | brightness                                  |   | Floppy Disk Drive 46<br>Hard Disk Drive 45 |
|   | hotkeys 11                                  |   | LCD Module 48                              |
| _ | •                                           |   | Machine 37                                 |
| С |                                             |   | Procedure Flowchart 39                     |
|   | Cache                                       |   | Diskette                                   |
|   | controller 12                               |   | System Diagnostics 33                      |
|   | size 12                                     |   | System Utility 32                          |
|   | caps lock                                   |   | Display 2                                  |
|   | on indicator 10 CardBus 17                  |   | display                                    |
|   |                                             |   | hotkeys 11                                 |
|   |                                             |   | Display Standby Mode 20                    |

|   | DMA Channel Assignment 22                     | K   |                                             |
|---|-----------------------------------------------|-----|---------------------------------------------|
|   | DVD-ROM Interface 15                          |     |                                             |
| Ε |                                               |     | Keyboard 12, 17                             |
| _ |                                               |     | Removing 47                                 |
|   | Environmental Requirements 20                 |     | Keyboard or Auxiliary Input Device Check 58 |
|   | Error Symptom-to-Spare Part Index 61          | L   |                                             |
|   | External CD-ROM Drive Check 58                |     |                                             |
|   | External Diskette Drive Check 58              |     | L2 cache 12                                 |
| F |                                               |     | LAN/Modem Combo 13                          |
| Г |                                               |     | LCD 18                                      |
|   | Fan                                           |     | DC-AC LCD Inverter 18                       |
|   | Removing 51                                   |     | LCD Bezel                                   |
|   | Fan Utility 32                                |     | Removing 53                                 |
|   | Features 1                                    |     | LCD Bracket                                 |
|   | FIR 17                                        |     | Removing 54                                 |
|   | Floppy Disk                                   |     | LED Board                                   |
|   | removing the 46                               |     | Removing 55                                 |
|   | Floppy Disk Drive Interface 14                | М   |                                             |
|   | FRU (Field Replaceable Unit) List 75          |     |                                             |
|   | · ·                                           |     | Machine Disassembly 37                      |
| Н |                                               |     | Main Board Data Utility 32                  |
|   | Hard disk 12, 14                              |     | Mechanical Specification 20                 |
|   | removing the 45                               |     | media access                                |
|   | Hard Disk Standby Mode 20                     |     | on indicator 10                             |
|   | Hardware Specifications and Configurations 12 |     | Memory                                      |
|   | HDD 12, 14                                    |     | Address Map 21                              |
|   | Hibernation Mode 20                           |     | Memory Address Map 21                       |
|   | Hibernation mode                              |     | Memory Check 59                             |
|   | hotkey 11                                     |     | Microphone                                  |
|   | Hinge                                         |     | Removing 55                                 |
|   | Removing 56                                   |     | Model Number and Configurations 93          |
|   | Hot Keys 11                                   |     | Modem 13                                    |
|   | •                                             |     | Modem Combo Card                            |
| I |                                               |     | external 43                                 |
|   | I/O Address Map 21                            |     | Modem Power Cable                           |
|   | Indicators 10                                 |     | Removing 52                                 |
|   | infrared                                      | N   |                                             |
|   | setting in BIOS Utility 27                    | • • |                                             |
|   | Intermittent Problems 67                      |     | Notebook Manager                            |
|   | Inverter Board                                |     | hotkey 11                                   |
|   | Removing 54                                   |     | num lock                                    |
|   | IrDA 17                                       |     | on indicator 10                             |
|   | IRQ Assignment Map 22                         | 0   |                                             |
|   |                                               | J   |                                             |
| J |                                               |     | Online Support Information 101              |
|   | Jumper and Connector Locations 71             | Р   |                                             |
|   | Top View 71                                   | Г   |                                             |
|   | ·                                             |     | Panel 6                                     |
|   |                                               |     |                                             |

|   | Bottom 8                     |   | Super I/O 12                     |
|---|------------------------------|---|----------------------------------|
|   | left 6                       |   | System                           |
|   | Rear 7<br>right 9            |   | Block Diagram 3                  |
|   | Panel ID Utility 32          |   | Diagnostic Diskette 33           |
|   | Parallel Port 16             |   | Layout 4<br>Utility Diskette 32  |
|   |                              |   |                                  |
|   | parallel port                |   | System Board                     |
|   | setting in BIOS Utility 28   |   | Removing 52                      |
|   | password                     |   | System Check Procedures 58       |
|   | changing in Setup Utility 30 |   | System Memory 12                 |
|   | PC Card 10, 12, 17           | Т |                                  |
|   | PCMCIA 17                    | _ |                                  |
|   | PCMCIA Socket                |   | Temperature 20                   |
|   | Removing 52                  |   | Test Compatible Components 95    |
|   | Pentium III 12               |   | Thermal Utility 32               |
|   | Power Management 19          |   | time                             |
|   | Power management 2           |   | setting in Setup Utility 25      |
|   | Power System Check 59        |   | touchpad                         |
|   | Battery Pack 60              |   | hotkey 11                        |
|   | Power Adapter 59             |   | Touchpad Check 60                |
|   | PQA                          |   | TouchPad Module                  |
|   | diagnostics 34               |   | Removing 48                      |
|   | PQA Diagnostics Program 34   |   | Troubleshooting 57               |
|   | Processor 12, 96             |   | Ü                                |
| R |                              | U |                                  |
| К |                              |   | Undetermined Problems 68         |
|   | RTC 12                       |   | USB 17                           |
|   | Removing 50                  |   | utility                          |
| _ |                              |   | BIOS 23–30                       |
| S |                              |   | B100 20 00                       |
|   | Screw List 40                | V |                                  |
|   | Second Level Cache 12        |   | Video 16                         |
|   | Serial Port 17               |   | Resolutions 16                   |
|   | serial port                  |   | Video controller 12              |
|   | setting in BIOS Utility 27   |   | video controller 12              |
|   | Speaker Assembly Module      | W |                                  |
|   | Removing 53                  |   | Windows 2000 Environment Test 98 |
|   | speakers                     |   | Windows 95 Environment Test 96   |
|   | hotkey 11                    |   |                                  |
|   | Standby Mode 19              |   | Windows 98 Environment Test 97   |
|   | 2.325,                       |   | Windows NT Environment Test 99   |
|   |                              |   |                                  |